# ASP 与 DHTML 资 料 集 锦

 1 ASP 是 什 么 2 我 看 ASP 3 Web 上 著 名 ASP 站 点 4 ASP 中 文 日 期 函 数 5 IE4 模 态 对 话 框 设 计 <sup>6</sup>关 于 Session Object 7 IE4 DHTML + ASP 实 现 滚 动 新 闻 8 最 终 幻 想 - 界 面 生 成 函 数 9 VBScript 特 有 的 两 个 函 数 10 关 于 ADO 的 简 单 介 绍 11 一 个 页 面 的 多 个 提 交 12 IE4 DHTML + ASP 实 现 COOLBAR 13 讨 论 SERVER.HTMLEncode() (98/09/14) 14 ASP Upload 的 实 现 ( 98/09/14 ) <sup>15</sup>优 化 ASP 程 序 ( 98/10/06 ) <sup>16</sup>使 用 MS Posting Accepter 的 心 得  $(98/10/19)$  17 使 用 CSS 统 <sup>一</sup> WEB 页 面 的 界 面 风 格( 98/12/5 )

18 远 程 维 护 数 据 库(98/12/5 )

#### <sup>19</sup>拒 绝 不 友 好 者 的 访 问 (98/12/21)

- <sup>20</sup>防 止 连 续 提 交 (99/1/20)
- <sup>21</sup>关 于 口 令 加 密 (99/1/20)

 ASP FAQ I( 98/10/19 ) 文 本 文 件 处 理 VBScript 常 见 问 题 中 文 处 理 ODBC 问 题 ASP 的 错 误 处 理 ASP FAQ II ( 98/12/21) VBScript 数据库处理 ASP FAQ III ( 99/1/4) ASP 常见问题 数据库处理 飞鸟、Joy ASP 和其他 ASP FAQ ( 国 外 站 点 翻 译 98/10/19)

微 软 Visual Interdev 6.0 Tutorial ( WORD 格 式 98/11/02)

98/11/16) 露 茜 提 供

 $\%$  1 Image Gallery (IE4) 99/1/4 附 2 动 态 加 亮 的 按 钮 (IE4) 99/1/4

ASP A to Z ( WORD 格 式 98/11/02) 附 3 HTML Tooltips (IE4、NC4) 99/1/4 中 文 ASP 文 档 <sup>一</sup> 份 ( WORD 格 式 附 4 输 入 域 自 动 移 动 IE4 NC4 99/1/10

附 5 鼠 标 轨 迹 (IE4、NC4) 99/1/10

附 6 巨 酷 菜 单 (IE4) 99/1/10

# 1 ASP 是 什 么

Active Server Pages

超 文 本 简 史

ASP 代 表 了 Web 技 术 的 重 要 发 展 。 这 里 将 讲 述 一 段 从 静 态 内 容 联 接 到 动 态 交 互 的 ASP 环 境 的 简 短 历 史

静 态 联 接 内 容

Web 最初 建 立 在 静 态 内 容 联 接 上 , 直 到 今 天 许 多 站 点 仍 保 持 静 态 : 这 就 是 说, 为了改变 从 Web 服 务 器 送 到 浏 览 器 的 东 西, 你 不 得 不 手 工 编 辑 HTML 页 面。在静态的模式下, 浏览器使用HTTP (超文本传输协议)向Web 服务器请求 HTML 文 件 。 服 务 器 受 到 请 求 并 传 送 一 个 HTML 页 面 到 这 个 浏 览 器 , 浏 览 器 以 一 定 格 式 显 示 这 个 页 面

使 用 ASP, 你 可 以 直 接 在 你 的 HTML 文 件插 入 可 执 行 脚 本 代 码 。HTML 开 发 和 脚 本 开 发 变 成 相 同 的 过 程 , 使 你 径 直 将 注 意 力 集 中 于 web 站 点 的 外 观 和 感 觉, 适 当 把 动 态 元 素 编 入 你 的 页 面 。 虽 然 这 种 模 式 提 供 了 包 含 雇 员 和 潜 在 客 户 信 息 的 良 好 组 织 的 页 面 的 访 问 能 力 , 但 是 只 有 用 户 和 服 务 器 的 有 限 交 互 , 并 且 这 些 静 态 页 面 只 能 通 过 手 工 修 改 更 新 内 容 。

动 态 的 HTML

网 关 接 口 例 如 CGI ( 公 共 网 关 接 口 ) 、 ISAPI ( 微 软 IIS 的 编 程 接 口 ) 以 及 其 他 接 口 可 以 用 来 在 Web 内 加 入 动 态 的 内 容 。 通 过 这 些 接 口 , 浏 览 器 能 够 发 送 一 个 可 执 行 应 用 程 序 的 HTTP 请 求, 而 不 仅 仅 只 是 静 态 的 HTML 文 件 。 服 务 器 运 行 指 定 的 应 用 程 序 。 这 个 应 用 程 序 读 取 与 请 求 相 关 的 信 息 , 获 得 请 求 传 送 过 来 的 数 值 , 例 如 使 用 者 填 写 HTML 表 单 提 交 的 数 据 。 然 后 分 析 其 有 信 息 , 输 出 HTML 传 送 到 浏 览 器 。 此 类 程 序 的 缺 点 是 很 难 创 建 和 修 改 。 网 关 程 序 不 是 和 HTML 集 成 在 一 起 的 。 事 实上 , 它 们 的 设 计 过 程与 HTML 文 件 完 全 不 同 。

注 意 : 虽 然 HTTP 浏 览 器 和 服 务 器 能 够 传 送 HTML 之 外 的 数 据 格 式 , 如 AVI (扫 描 视 频 ) 和 GIF ( 图 型 图 象 格 式) , 为 简 化 讨 论 , 这 里 HTTP 内 容 仅 为 HTML 。

ASP 应 用 程 序 是 具 有 如 下 特 点 :

完 全 与 HTML 文 件 集 成

易 干 创 建, 无 需 手 工编 译 或 连 接

面 向 对 象 可 通 过 ActiveX 服 务 端 构 件 扩 展 功 能

ASP 的 好 处 在 于 , 使 得 Web 提 供 者 不 止 单 纯 发 布 信 息 内 容 , 更 能 提 供 交 互 的 商 业 应 用 。 举 个 例 子 , 旅 行 社 不 仅 可 以 发 布 飞 机 航 班 时 间 表 , 利 用 ASP 脚 本 它 还 可 以 让 客 户 检 杳 合 适 的 航 班 、 比 较 票 价 和 预 定 航 班 座 位 。 利 用 ASP 脚 本 开 发 应 用 是 很 容 易 的 。 装 备 了 合 适 的 脚 本 引 擎 , 你 可 以 使 用 任 何 脚 本 语 言 。 ASP 提供了 VBScript 和 JScript 脚 本 引 擎 。 使 用 ActiveX 服 务 端 构 件 ( 以 前 称 Automation servers 自 动 化 服 务 器 ), 你 可 以 结 合 高 级 功 能 来 处 理 数 据 和 产 生 有 用 信 息 。

ASP 产生的内容与标准 Web 浏览器兼容。

#### 2、我 看 ASP

飞 鸟 认 为 编 ASP 是 件 综 合 性 很 强 的 事 情 。

首 先 编 写 asp , 你 需 要 做 出 一 个 美 观 的 客 户 端 界 面 , 所 以 你 需 要 对 HTML 相当熟悉, 至少熟悉 FrontPage 的操作。

然 后 你 可 能 要 面 对 IE 和 NS 兼 容 性 问 题 , IE 、 NS 各 自 为 政 , 它 们 对 H T M L 的 处 理 有 不 小 的 区 别 , 至 于 DHTML 则 完 全 走 向 了 两 个 方 向 , 在 IE 上 运 行 得 很 完 美 , 但 在 NS 上 你 只 能 得 到 一 个 又 一 个 的 错 误 , 反 之 亦 然 。

还 有 你 会 发 现 CSS ( 好 象 是 Cascading Style Sheets )对 于 实 现 画 面 风 格 统 <sup>一</sup> 有 相 当 大 的 帮 助 ( 实 际 上 微 软 的 DHTML 也 用 到 了 许 多 CSS 的 元 素 ), 你 可 能 觉 得 研 究 研 究 CSS 相 当 有 必 要 。

当 然 , 透 彻 研 究 几 个 ASP 固 有 的 控 件 比 如 ADO , 更 为 实 际 有 用 。 然 而 当 你 觉 得 只 有 这 些 控 件 不 能 满 足 你 需 要 的 功 能 的 时 候 , 你 就 不 得 不 考 虑 自 己 编 一 个 ActiveX Server Component 来 实 现 它

ASP  $\frac{1}{2}$  FrontPage

飞 鸟 只 用 过 四 种 编 辑 HTML 的 方 式 , Frontpage97 ( 在 使 用 98 之 前 , 使 用 了 98 后 就 把 它 抛 弃 了 ) FrontPage98 Editor 无 疑 是 极 好 的 网 页 编 辑 器 , 不 过 曾 经 出 过 意 外, 往 页 面 里 加 客 户 端 VBScript , 写 着 写 着 , PAGE 变 成 了 白 板 , 也 不 知 为 什 么 。 所 以 以 后 对 FrontPage 98 深 具 戒 心 , 只 用 来 做 HTML 的 框 架 , 写 Script 只 用 InterDev 的 Source Editor 。 此 外 , asp 程 序 一 般 不 用 FrontPage 98 打 开 , FrontPage 98 会 把 它 里 面 的 内 容 打 乱, 万 一 不 小 心 存 了 盘 ... 嘿 嘿 8-( 我 一 般 写 了 HTML , 再 放 到 InterDev Source Editor 内

加 ASP 服 务 器 端 Script 。 另 外 两 种 编 辑 HTML 的 方 式 当 然 是 NotePad 和 InterDev 的 Source Editor , 手工写。:-(

不 过 凭 心 而 论 飞 鸟 很 爱 FrontPage98, 所 以 用 它 来 制 作 个 人 竹 叶 " 。 :-)

 $ASP \nightharpoonup$  DHTML

DHTML 即 Dynatic HTML (动 态 HTML), 是 客 户 端 的 Script, 它 实 现 的 动 态 画 面 效 果,能 使 你 的 界 面 更 友 好 动 人 : 动 杰 的 图 形 按 钮 , 活 动 的 菜 单 , 可 以 开 合 的 仿 真 OUTLINE。增 强 的 事 件 处 理 , 甚 至 能 使 你 页 面 看 起 来 象 个 VB 等 语 言 开 发 的 应 用 程 序 。

但 IE 和 NS 的 DHTML 是 有 极 大 区 别 的 。 能 实 现 的 Cross Browser ( 跨 浏 览 器 ) DHTML 的 功 能 极 其 困 难 与 有 限 。对 此 , 你 必 须 作 出 选 择 。 飞 鸟 个 人 认 为 微 软 的 DHTML 更 好 一 点 , 微 软 的 站 点 关 于 DHTML 的 REFERENCE 手 册 ( E 文 ) 洋 洋 洒 洒 近 千 个 文 件 , 包 括 了 扩 充 了 的 CSS , HTML 的 详 尽 说 明 。 如 果 你 是 为 一 个 WEB 站 点 开 发 ASP , 那 么 Cross Browser DHTML 是 如 此 的 恼 人 , 为 照 顾 各 种 不 同 的 浏 览 器 (尤其是众多 Netscape 拥护者), JAVASCRIPT 写两个动态的按钮就足矣。如果你开 发 INTRANET WEB MIS, 那 么 大 可 尽 情 发 挥 IE DHTML, IE4 是 如 此 的 普 及, 局 域 网 的 速 度 又 ... 嘿 嘿 !

ASP  $\exists$  CSS

CSS 是好 东 西, 通 过 它, 你 可 以 使 你 的 WEB 页 面保 持 相 同 的 风 格 。 写 一 个 CSS 文件, 在你的页面内加入<LINK REL=STYLE TYPE="text/css" HREF="vourstyles.css"> 以 后 如 果 要 改 变 风 格 , 只 需 改 变 CSS 文 件 内 的 CSS 内容 , 页 面 们 的 风 格 都 变 了

此 外, IE 的 DHTML 与 CSS 密 切 相 关 , 离 开 了 CSS , DHTML 简 直 没 法 开 发

ASP  $\equiv$  MIS

ASP 是 新 鲜 事 物 ( 至 少 半 年 前 飞 鸟 还 不 知 它 是 什 么 南 北 , 搞 不 懂 VS97 内 的 InterDev 有 何 用 ) ASP 开 发 的 MIS 系 统 姑 且 成 为 WEB MIS 。 我 们 一 再 向 客 户 强 调 我 们 的 MIS 是 如 此 的 棒 和 先 进 , 客 户 端 的 软 件 配 置 是 如 此 的 简 单 : 一 个 浏 览 器 , 吻 酒 吧 甚 至 还 自 己 带 了 一 个 , 不 需 另 外 安 装 。 但 是 开 发 WEB MIS 的 朋 友 们 真 是 命 苦 。 WEB 本 来 的 特 性 便 是 浏 览 来 浏 览 去 , 行 云 流 水 般 。 开 发 WEB MIS 很 让 人 不 习 惯 ( 都 是 VB 、 Delphi 等 造 的 孽 ) , 最 初 感 觉 ASP 的 流 程 难 以 控 制 , REQUEST 、 RESPONSE 的 礼 尚 往 来 让 人 晕 头 转 向 。更 痛 苦 的 是 调 试 。IIS3 只 能 通 过 response.write abcVar (或<%=abcVar%>)这种方式查看变量, IIS4 总算带了个脚本调试器。不过使 用方法真是古怪。在某一行按F9设个断点,红色加亮的却是上一行,或者五 行 内 的 某 一 行 。(不 过 总 比 没 有 好 :o( 。飞 鸟 的 系 统 : WINNT 4.0 简 体 中 文 + SP3 + IIS4 (西文),可能别的朋友情况有所不同,那你们就比较幸福了)

不 过 总 体 而 言 , 开 发 ASP 还 是 幸 福 的 , 总 比 CGI 好 使 唤 ( 比 如 SESSION ) 。

#### ASP 与 ACTIVEX SERVER COMPONENTS

在 网 上 杳 找 ASP 组 件 的 时 候 , 看 到 有 洋 人 做 的 很 多 东 东 , 其 中 有 些 确 实 做 得 很 好 。 比 如 SA-FILEUP ( 文 件 上 载 ) 。 飞 鸟 用 V B 也 捣 鼓 了 一 个 , 不 过 功 能 还 很 弱 。有 空 的 时 候 要 好 好 改 一 改 。 用 人 家 的 要 美 圆 , 试 用 版 的 有 期 限 , bug 也 很难保证没有。

主 席 教 导 我 们 : 自 立 更 生

### 3 Web 上 著 名 ASP 站 点

本 文 飞 鸟 摘 自

http://www.activeserverpages.com/ 有删节。

1 http://www.asphole.com

一 个 真 正 伟 大 的 站 点 ,提 供 详 尽 透 彻 的 联 接 地 址 、ASP 著 作 、吸 引 人 的 版 面 设 计 和 <sup>一</sup> 些 由 Jon A. Mnemonic. 编 写 的 ASP 部 件

2 http://www.15seconds.com/faq 和 http://www.15seconds.com/search 这 个 站 点 拥 有 解 疑 的 答 案 ,ASP 邮 件 清 单 信 息 , ASP 技 巧 , 你 可 能 需 要 需 要 几 个 星 期 的 时 间 才 能 读 完 这 些 信 息 在 http://www.15seconds.com/AllComponents.asp 可 读 到 新 的极好的部件介绍,有很有用的文档与例子。

3 http://www.serverobjects.com 是 个 获 得 无 数 价 廉 、 有 用 、 经 过 测 试 的 部 件 的 地 方 。

4 ASP 论 坛 http://www.vallin.com/forum/! 著 名 的 ASP 专 家 Alan Saldanha 还 写 了 <sup>一</sup> 个 很 棒 的 教 程 http://www.vallin.com/pub/1/asp1.asp

5 http://www.kamath.com 是 专 为 小 型 交 互 商 业 经 理 们 的 ASP 站 点 。 Manohar Kamath mkamath@niu.edu 建立了新闻邮件, 一个芝加哥的ASP 用户组

6 http://www.glostart.com/webdev/default.asp 是 一 个 杀 手 ( 飞 鸟 按 : 洋 鬼 子 真 会 夸 夸 其 谈 的 ASP 站 点 和 W eb 开 发 者 联 接 站 点!你 能 够 在 他 们 的 搜 索 数 据 库 内 找 到 任 何 ASP 的 东 西 。 他 们 还 增 加 了 这 样 一 个 特 色 : 允 许 其 他 ASP 的 开 发 者 或 跟 WEB 开 发 有 关 的 人 员 立 即 加 上 他 们 的 站 点 联 接 或 代 码 例 子 , 高 兴 加 多 少 就 加 多 少

7 http://homepages.id.ibs.se/henrik/aspfaq/ 是 粗 陋 的 ASP FAQ! 拥 有 无 以 计 数 (成 吨) 的 问 题 和 解 答。

8 http://www.cyscape.com/asp/browscap/

获 得 更 新 的 BROWSCAP.INI 文 件 的 地 方 。它 ( 指 BROWSCAP.INI ) 拥 有 每 一 个 ASP 安 装 时 微 软 没 有 提 供 ( 支 持 你 的 A S P 站 点 ) 的 浏 览 器

9 http://www.softwing.com/iisdev/ 是 IIS 相 关 开 发 的 好 东 东 Christophe Wille 提 供 许 多 东 东 : ADSI ( 飞 鸟 按 : 可 能 是 广 告 服 务 接 口 , 如 果 有 朋 友 知 道 , 别 忘 了 告 诉 飞 鸟 ) , Locales, W3Info Object, Design Time controls for Visual Interdev, Search Wizard, SQL Server Manager.

10 http://www.cobb.com/m\_sbn4/ Cobb Group 开 设 的 ASP 论 坛 ! 去 在 那 里 加 贴 你 的 问 题 ,读 别人的问题和解答吧

原 文 有 TOP 20 , 飞 鸟 翻 译 得 好 累 , TOP TEN 足 矣 。哪 位 朋 友 想 淹 没 在 ASP 的 海 洋 里 , 自 己 去 读 原 文 吧 , 请 原 谅

如 有 不 同 意 见 请 写 妹 儿 给 飞 鸟 。欢 迎 前 来 讨 论 ASP

# 4 获 得 ASP 的 中 文 日 期 字 符 串

我 们 通 常 需 要 在 WEB 页 面 上 写 上 当 前 的 日 期 , 可 能 使 用 客 户 端 script , 或 者 使 用 ASP 。 使 用 ASP 的 一 个 特 点 是 , 它 产 生 的 效 果 看 起 来 是 静 态 的 页 面 , 但 实 际 上 它 是 动 态 生 成 的 。如 果 你 希 望 用 ASP 显 示 一个 中 文 的 日 期 , 则 需 要 转 化 一 下 。 下 面 是 用 来 转 化 的 函 数 及 其 调 用 实 例 。

<<<<< 函数实现 >>>>

 $<\!\%$ 

'======================================================

'======================================================

' 函数 Date2Chinese

' 功能: 获得中文日期的字符串(如一九九八年五月十二日)

' 参数: iDate 要转化的日期

' 返回: 中文日期的字符串

Function Date2Chinese(iDate)

 $Dim num(10)$ 

Dim iYear

Dim iMonth

Dim iDay

 $num(0) = "O"$ 

 $num(1) = "$ —"  $num(2) = "$  $num(3) = " \equiv "$  $num(4) = "1"$  $num(5) = "H"$  $num(6) = "7"$  $num(7) = "±"$  $num(8) = "/\sqrt{"}$  $num(9) = "1"$ 

```
iYear = Year(iDate)iMonth = Month(iDate)iDay = Day(iDate)Date2Chinese = num(iYear \setminus 1000) +num((iYear \ 100) Mod 10) + num((iYear
          \setminus 10) Mod 10) + num(iYear Mod _{-}10) + "年"
    If iMonth \geq 10 Then
 If iMonth = 10 Then
                 Date2Chinese = Date2Chinese + - "十" + "月"
```
Else

Date2Chinese =  $Date2Chinese +$ 

```
"十" + num(iMonth Mod 10) + "月"
```
End If

#### Else

```
Date2Chinese = Date2Chinese + -num(iMonth Mod 10) + "\overline{H}"
 End If
    If iDay >= 10 Then
           If iDay = 10 Then
                  Date2Chinese = Date2Chinese + "十" + "日"
           ElseIf iDay = 20 Or iDay = 30 Then
                  Date2Chinese = Date2Chinese + -num(iDay \setminus 10) + "++" + "H"ElseIf iDay > 20 Then
                  Date2Chinese = Date2Chinese +num(iDay \ 10) + "+" + _
                  num(iDay Mod 10) + "\boxdot"
            Else
```

```
Date2Chinese = Date2Chinese + -" + num(iDay Mod 10) + "\boxdot"
```
#### End If

#### Else

```
Date2Chinese = Date2Chinese +
```
#### num(iDay Mod 10) + " 日"

End If

End Function

 $%$ 

<<<< 调 用 举 例 >>>>  $<\!\%$ response.write date2Chinese(date())  $% >$ 

本 文 系 飞 鸟 个 人 写 作 ,如 有 雷 同 纯 属 巧 合

### 5 IE4 的 模 式 对 话 框 设 计

在 开 发 Intranet Web Mis 的 过 程 中 , 大 家 发 现 如 果 运 用 模 式 对 话 框 , 程 序 的 流 程 将 更 为 清 楚 。 在 某 些 情 况 , 用 户 必 须 进 行 某 些 操 作 之 后 , 才 能 继 续 后 面 的 事 情 。 比 如 : 某 些 安 全 性 要 求 比 较 高 的 操 作 , 需 要 操 作 者 输 入 口 令 以 确 认 。 如 果 实 现 了 模 式 对 话 框 , 那 么 一 个 WEB 程 序 看 上 去 更 象 一 个 VB 或 DELPHI 开 发 的 应用 程 序 。 结 合 运 用 ASP 和 DHTML , 可 以 实 现 模 式 对 话 框 。

本 文 以 msgbox 的 实 现 为 例 。 客 户 端 VBScript 有 一 个 函 数 Msgbox() ( 以 及 衍 生 出 来 的 Alert()、confirm())。我 们 常 常 需 要 msgbox 显 示 一 些 简 要 提 示 或 是 简 单 选 择 , 但 是 遗 憾 的 是 , Msgbox 功 能 有 巨 大 缺 陷 。如 果 是 中 文 句 子 , 在 西 文 系 统 下 , 只 怕 只能看到一串"???"即使安装了中文平台(如南极星)。客户端 Jscript 类似的 函 数 Alert() 和 confirm(), 当 然 也 存 在 着 相 同 的 问 题 。

幸好, 在微软 DHTML 说明书找到了一个函数: showModalDialog()。 结合 DHTML 和 ASP 便 可 实 现 MsgBox 的 功 能 , 并 且 无 操 作 平 台 CODEPAGE 不 同 的 烦 恼 。

<<<< showModalDialog 语 法 >>>>

variant = object.showModalDialog(sURL [, vArguments [, sFeatures]])

参 数 描 述 sURL

指 定 要 装 载 和 显 示 的 文 件 的 URL 地 址

#### vArguments

可选. Variant 变量 在 显 示 文 件 时 设 定 的 参 数. 这 个 参 数 可 以 传 送 包 括 数 组 在 内 的 数 据 对 话 框 通 过 访 问 window 对 象 的 dialogArguments 属 性 , 来 获 得 这 些 属 性 。 (注 意 : 通 过 A S P 文 件 后 面 加 ? , 可 以 向 ASP 发 送 参 数 )

#### sFeatures

可选。指定对话框窗体的参数,可有下列内容。

语 法

描 述

dialogWidth:number

窗 口 宽 度

dialogHeight:number 窗 口 高 度

dialogTop:number 窗 口 上 部 坐 标 dialogLeft:number

窗 口 右 部 坐 标

center:{yes | no | 1 | 0 } 是否居中(缺省为 yes)

<<<< 以 下 为 msg.asp 源 码 >>>>

 <%@ LANGUAGE="VBSCRIPT" %>  $<\!\%$  dim title dim msg dim itype title=request("title") msg=request("msg") itype=request("type")  $% >$ 

 <html> <head>

```
 <meta NAME="GENERATOR" Content="Microsoft FrontPage 3.0">
     <meta HTTP-EQUIV="Content-Type" content="text/html; charset=gb_2312-80">
 <title><%=title%></title>
     </head>
```
 <body language="javascript" onload="window.returnValue=0" topmargin="0" leftmargin="0" bgcolor="#000000" text="#FFFF00">

<table border="0" cellpadding="0" width="100%" cellspacing="0">

 $<$ tr $>$ 

 $\lt$ td width="100%"> $\lt$ p align="center"> $\lt$ br> $\lt$ %=msg%> $\lt$ br>

 $<*br*$ 

 $\leq$ % if itype=0 then

response.write "<input type='button' value=' 确 定 ' name='cmdOk' onclick='window.returnValue=1;window.close()'>"

elseif itype=1 then

response.write "<input type='button' value=' 确 定 ' name='cmdOk' onclick='window.returnValue=1;window.close()'> "

response.write "<input type='button' value=' 取 消 ' name='cmdCANCEL' onclick='window.returnValue=0;window.close()'>"

elseif itype=2 then

response.write "<input type='button' value=' 是 ' name='cmdYes' onclick='window.returnValue=1;window.close()'>  $\&$ nbsp; $\&$ nbsp;"

response.write "<input type='button' value=' 否 ' name='cmdNo' onclick='window.returnValue=0;window.close()'>" end if%>

 $\langle t \, \mathrm{d} t \rangle$ 

 $\langle t$ r $>$ 

</table>

</body>

</html>

<<<< 调 用 范 例 >>>>

<html>

<head>

```
 <meta NAME="GENERATOR" Content="Microsoft FrontPage 3.0">
```

```
 <meta HTTP-EQUIV="Content-Type" content="text/html;
```
charset=gb\_2312-80">

<title>Document Title</title>

</head>

```
 <script langauge="javascript">
```

```
 function message(title,msg,type)
```

```
 {
```
var ret=0;

ret=showModalDialog(

"msg.asp?itle="+title+"&msg="+msg+"&type="+type,

"","dialogWidth:30;dialogHeight:8;center:1")

return ret

}

 // 此 函 数 将 调 用 方 法 简 化 使 它 在 调 用 方 法 上 看 起 来 更 象 系 统 的 MSGBOX </script>

<body>

```
 <form method="POST" action="../_vti_bin/shtml.dll/msg/test.asp" webbot-action="--WEBBOT-SELF--">
```
<p><input type="button" value="test" name="cmdTest1" language="javascript"

```
 onclick="alert(message('title','message is here',2))"></p>
```
</form>

</body>

</html>

## 6 关 于 Session Object

使 用 SESSION 是 一 种 在 ASP 文 件 间 传 递 参 数 的 常 用 方 法 , 你 可 以 传 递 数 值、字符串、数组、对象。

SESSION 一 个 奇 特 的 特 性 是 超 时 失 效 ,使 用 于 保 存 用 户 权 限 信 息 之 类 的 全 局 信 息 数 据, 使 用 Session.Timeout [ = nMinutes] 可 以 设 定 超 时 的 时 间, 单 位 为 分 钟 。

从 某 种 意 义 上 说 , SESSION 对 象 是 一 种 限 时 专 送 的 数 据 。 一 套 完 整 的 ASP 程 序 的 每 一 个 页 面 都 应 判 断 SESSION 是 否 超 时 , 如 果 超 时 则 应 进 行 一 定 的 处 理 , 如 提 示 用 户 重 新 从 第 一 个 画 面 进 入 , 或 者 索 性 REDIRECT

另 外 一 个 类 似 的 对 象 是 APPLICATION 对 象 ( 好 象 不 会 超 时 ) , 但 是 APPLICATION 在 Web 启 动 的 时 候 就 存 在 了 , 对 所 有 浏 览 该 web 站 点 的 用 户 , 值 是 一 样 的 , 直 到 Web 被 终 止 。 而 session 则 不 同 , 每 一 个 USER 都 有 各 自 的 SESSION 。 session 对 象 产 生 于 用 户 与 web 站 点 建 立 对 话 的 开 始 , 直 到 超 时 结 束 。

Session 的 使 用 参 数 传 送 方 语 句:  $Session("yourPara") = yourVar$ 参 数 接 受 方 语 句: yourVar = Session("yourPara")

需 要注意的是

如 果 传 送 的 是 对 象 , 接 受 前 先 判 断 一 下 它 是 否 是 空 ( isNull 、 IsEmpty ) 、是 否 是 对 象 ( IsObject )

如 果 传 送 的 是 数 组 , 接 受 前 先 判 断 一 下 它 是 否 是 空 ( isNull 、 IsEmpty ) 、是 否 是 数 组 ( IsArray )

## 7 IE4 DHTML + ASP 实 现 滚 动 新 闻

经 常 在 一 些 站 点 看 到 有 这 样 的 东 东 ,一 个 方 框 ,里 面 的 内 容 ( 通 常 是 新 闻 标 题 ) 滚 动 播 出 , 周 而 复 始 。 其 实 在 IE 4 上 显 示 这 样 的 功 能 是 异 常 简 单 的 事 情。飞鸟就做了一个, 不敢独享(反正我也没有ASP站点好用, 我做 INTRANET, 扔 在 公 司 局 网 上 除 了 自 己 也 没 人 会 看 ) , 将 源 码 共 享 给 大 家 。

主 要 函 数 只 有 <sup>一</sup> 个

sub ShowNews

(TitleStr,TitleLink,DateStr,left,top,NewsStr)

参 数 说 明:

TitleStr 方 框 的 标 题

TitleLink 方 框 标 题 的 联 接 , 可 以 为 空 串

DateStr 如 果 是 新 闻 , 当 然 要 显 示 日 期 , 也 可 是 其 他 的 提 示 信 息 left,top 方 框 的 绝 对 坐 标

NewStr 实际显示的信息及其联接, 是个两维数组。

<<<<< 调 用 范 例 >>>>>

 $\langle$ !-- #include file="news.inc" -->

 $<\!\%$ 

#### $dim$  NewsStr $(1,5)$

 NewsStr(0,0)="Microsoft Site Builder Networks" NewsStr(1,0)="http://www.microsoft.com/sitebuilder/"

 NewsStr(0,1)="微软上海下载点" NewsStr(1,1)="http://msdownload.online.sh.cn/"

 NewsStr(0,2)="上海图书馆书海漫游" NewsStr(1,2)="http://www.libnet.sh.cn/shmy/shmy.htm"

News $Str(0,3)$ ="搜索引擎〈搜狐〉" NewsStr(1,3)="http://www.sohoo.sh.cn"

NewsStr(0,4)="搜索引擎〈Yeah〉" NewsStr(1,4)="http://www.yeah.net"

News $Str(0,5)$ ="搜索引擎〈Yahoo中文版〉" NewsStr(1,5)="http://chinese.yahoo.com"

 ShowNews "网址收集","","98-5-15",10,100,NewsStr  $% >$ 

看 news.inc 的 内 容 <% filename: news.inc written by Shen pengfei, 1998.5%><% sub ShowNews(TitleStr,TitleLink,DateStr,left,top,NewsStr) %> <script language="JScript">var idd=0;</script> <div ID="TextBlock1" style="position:absolute;width:180;height:250;left:<%=left%>px;top:<%=top%>px;zindex:2;visibility:visible"> <div ID="shade" style="position:absolute;width:175;height:245;left:5px;top:5px;zindex:3;Background:#eeeeee;visibility:visible">  $\&$ nbsp;  $\&$ div $>$ <div ID="shade2" style="position:absolute;width:175;height:245;left:0px;top:0px;zindex:4;Background:#000000;visibility:visible">  $\&$ nbsp;  $\&$ div $>$ <div ID="shade3" style="position:absolute;width:173;height:218;left:1px;top:25px;z-in dex:5;Background:#ffffff;visibility:visible">  $\&$ nbsp;  $\&$ div $>$ <div ID="title1" language="JScript" style="position:absolute;width:83;height:21;left:4px;top:3px;zindex:6;color:#ffffff;visibility:visible" onmouseover="this.style.color='#FF0000';this.style.cursor='hand'" onmouseout="this.style.color='#ffffff'" >  $\leq$ %'onmousedown="idd=11" onmouseup="if (idd==11){ idd=0;window.navigate(")}"% > <b><%=TitleStr%></b> </div> <div ID="date1" style="position:absolute;width:73;height:21;left:104px;top:3px;zindex:6;color:Yellow;visibility:visible"> <%=DateStr%></div>

<div ID="title" style="position:absolute;width:173;height:200;left:4px;top:28px;z-index:6;color:#000000;fontsize:14px;visibility:visible">

```
<marquee style="HEIGHT: 210px; WIDTH: 162px; text-align: left;left:1px;top:1px; font-weight: normal; margin-
left: 5" id="news" bgColor="ffffff" scrollAmount="1" scrolldelay="100" behavior="loop" direction="up">
    \le font face="\frac{m}{m} \left(\frac{m}{m}\right) \lt\le% dim i for i =0 to Ubound(NewsStr,2) %>
                <div ID="News<%=i%>" language="JScript"
onmouseover="this.style.color='#FF0000';this.style.cursor='hand'"
onmouseout="this.style.color='#000000';this.style.cursor='default'" onmousedown="idd=1"
         onmouseup="if (idd==1){ idd=0;window.navigate('<%=NewsStr(1,i)%>')}">
     \leq font color="red">\blacklozenge \leq/font>\ltimes%=NewsStr(0,i)%>\lt/div>\ltbr>\ltimes% next %>
    \langle /font>\langle/marquee>\langle/div>\langlediv>\langle% end sub
```
预 览 效 果

## 9 VBScript 特 有 的 两 个 函 数

VBScript 的大多数函数在 VB5 中都能找到, 熟悉 VB 的朋友能够很快的熟悉 和 掌 握 ASP 编 程 。 我 们 也 可 以 相 当 的 方 便 地 将 VB5 上 一 些 自 编 的 实 用 小 函 数 移 植 到 ASP 上 。 但 是 不 知 大 家 知 道 不 知 道 , VBScript 上 有 两 个 在 VB5 上 是 找 不 到 的(也许还有更多),并且这两个函数还是十分实用的。飞鸟特意将它们写 出来, 与大家一起分享。

一 个 是 Split 使 用 方 法 举 例 strTest="one;two;three" arrResult=Split(strTest,";") arrResult 将 是 <sup>一</sup> 个 三 个 元 素 的 数 组  $arrResult(0)="one"$  $arrResult(1)="two"$  $arrResult(2)="three"$ 当 一 个 ASP 程 序 被 这 样 调 用 的 时 候, yourASP.asp?para=1,2,3 使 用 这 个 函 数 可 以 很 方 便 的 将 参 数 分 解 出 来 paraArr=Split(request("para"),",")

另 一 个 是 InstrRev ()

是 函 数 Instr 的 姊 妹 函 数 。但 是 不 同 的 方 向 相 反 。

使 用 方 法 举 例

file="c:\images\back.jpg"

filename=Mid(file,InstrRev(file,"\")+1)

filename 将 等 于 back.jpg

这 两 个 函 数 的 详 细 说 明 请 参 考 Visual InterDev 的 VBScript 文 档

## 10、关 于 ADO 的 简 单 介 绍

ADO 即 ActiveX Data Objects, 是 微 软 提 供 的 使 ASP 具 有 访 问 数 据 库 的 Components 。 熟 悉 VB 数 据 库 编 程 的 朋 友 会 发 现 ADO 与 RDO ( Remote Data Objects ) 有 某 种 类 似 的 地 方 。 但 据 说 ADO 的 访 问 的 速 度 更 快 , 内 存 需 要 更 小

ADO 中 主 要 有 如 下 几 种 对 象 CONNECTION、COMMAND、RECORDSET、ERROR、 PARAMETER、PROPERTY、FIELD 。 而 RECORDSET 对 象 是 ADO 访 问 数 据 的 主 要 界 面

RECORDSET 常 通 过 如 下 的 方 式 访 问 数 据 。

1. 通 过 EXECUTE 方 法 访 问

On a Command object:

Set recordset  $=$  command. Execute

(RecordsAffected, Parameters, Options)

command.Execute RecordsAffected, \_

Parameters, Options

On a Connection object:

Set recordset = connection.Execute \_

(CommandText, RecordsAffected, Options)

这 种 方 式 下 , 做 一 个 查 询 , 是 十 分 简 单 有 效 的 ( 尤 其 是 用 connection ) 。 不 过 飞 鸟 曾 对 ACCESS 写 过 这 样 的 程 序

set rs=conn.execute("select \* from employee")

结 果 发 现 rs.recordcount 等 于 -1, 也 就 是 在 这 种 方 式 下 无 法 知 道 记 录 总 数 . 这 种 方 式 一 个 强 大 的 功 能 就 是 可 以 知 道 操 作 影 响 的 记 录 数 例 如: dim recordsAffected set rs=conn.execute( \_ "delete \* from employee where sales < 100", recordsAffected) response.write cstr(recordsAffected) & \_ " record(s) deleted"

2. 通 过 open 方 法

recordset.Open Source, ActiveConnection, \_

CursorType, LockType

这种方法下,你必须先调用 SERVER.CREATEOBJECT()  $\stackrel{\rightharpoonup}{=}$   $\stackrel{\rightharpoonup}{=}$   $\stackrel{\rightharpoonup}{=}$  RECORDSET 实例:

dim rs

rs=server.createobject("adodb.recordset")

调 用 open 方 法 的 时 候 跟 前 面 一 样 , 也 可 使 用 COMMAND 或 不 用 。 先 来 说 说 不 用 COMMAND 对 象 的 情 况 飞 鸟 比 较 喜 欢 这 种 用 法 。 下面是做查询记录的例子: dim sql dim rs

dim conn

 on error resume next set conn=server.createobject("adodb.connection") conn.open "employee","sa","" sql="select \* from employee where sales $>=$ " $\&$  cstr(minSales) set rs=server.createobject("adodb.recordset") rs.open sql,conn,1,1 '1,1 分 别 是 CursorType 和 LockType ' 请 参 考 ADO 的 说 明 书 ' 如 果 以 这 种 方式 打 开 RECORDSET , ' recordcount 就 不 会 是 -1 了 do while not rs.eof ' here is some operate rs.movenext loop rs.close conn.close下 面 是 删 除 记 录 的 例 子 dim sql dim rs dim connon error resume next

```
 set conn=server.createobject("adodb.connection")
      conn.open "employee","sa",""
      sql="delete from employee where sales<=100"
      set rs=server.createobject("adodb.recordset")
      rs.open sql,conn,3,3
      response.write "record(s) deleted"
      conn.close注 意 此 时 由 于 rs 并 不 返 回 记 录 集 。 所 以 结 束 时 不 必 关 闭 RS 。 这 样 的 用 法
同 时 适 用 于 SQL 的 update 、insert into 语 句
      再 来 讨 论 使 用 COMMAND 对 象 的 open 方 式
使 用 之 前 先 要 建 立 COMMAND 对 象 的 实 例
      dim cmdTemp
      dim dataconnSet DataConn = Server.CreateObject
            ("ADODB.Connection")
      dataconn.open "employee","sa",""
      Set cmdTemp = Server.CreateObject _
            ("ADODB.Command")
      cmdTemp.CommandText = _
      "SELECT * FROM employee WHERE employeeID=" & _
            cstr(paraID)
     cmdTemp.CommandType = 1
```

```
 Set cmdTemp.ActiveConnection = dataConn
```

```
 dim rs
     set rs=server.createobject("adodb.recordset")
     rs.Open cmdTemp, , 1, 3
    rs("salary") = rs("salary") + 200rs("...")=\dots ...... rs.Update
     rs.close dataconn.close
```
这种用法让我想起以前VB操作数据库的用法。也有addnew、delete 和update , movefirst , movelast , movenext , moveprevious 只 是 不 须 写 edit

由 于 飞 鸟 水 平 有 限 , 只 能 对 ADO 进 行 简 单 介 绍 , 并 且 难 免 存 在 错 误 , 欢 迎指 正

### 11 <sup>一</sup> 个 页 面 的 多 个 提 交

有没有抱怨过 HTML 的 FORM 只能提交到一个地方? 有没有找到解决的办 法 ? 如 果 没 有 请 看 我 的 解 决 方 案 , 如 果 解 决 了 , 看 看 飞 鸟 的 办 法 , 是 否 与 你 相 同 。

先 来 说 说 为 什 么 要 多 个 提 交 , 假 设 有 这 个 一 个 页 面 , 一 个 TEXTAREA , 用 来 编 辑 文 本 。一 个 按 钮 " 发 送 ", 将 编 辑 的 文 本 通 过 MAIL 发 送 出 去 , 一 个 按 钮 "保存", 将编辑的文本保存起来, 以后再发。这样就有了两个提交的目的 地 怎 么 办 呢

看下面的代码:

 <form ACTION="sendMail.asp" METHOD="POST" NAME="frmMailEdit"> <p><input TYPE="submit" VALUE="发送" NAME="cmdSend"> <input LANGUAGE="JavaScript" TYPE="button" VALUE="保存" ONCLICK= \_ "frmSaveMail.hideMail.value= frmMailEdit.txtMail.valuefrmSaveMail.submit()"

```
 NAME="cmdSave"></p>
 <p><textarea ROWS="2" COLS="20"
         NAME="txtMail">\langletextarea\langlep\rangle
```
</form>

```
 <form ACTION="saveMail.asp" METHOD="POST"
        NAME="frmSaveMail"> <input type="hidden" name="hideMail"
        value="(none)">
 </form>
```
对,方法就是再在页面上放一个FORM。这样一个页面上就有了两个提交 的 出 口 。 其 中 的 一 个 FORM 是 主 FORM , 由 它 操 纵 其 他 的 FORM 。 当 需 要 其 他 的 FORM 提 交 时 , 就 将 要 提 交 的 数 据 复 制 到 那 个 FORM 内 隐 藏 的 INPUT 中 , 再 调 用 该 FORM 的 SUBMIT () 方法。

### 12 IE4 DHTML + ASP 实 现 COOLBAR

在 IE4 DHTML 中, 表格是一种应用极其十分广泛的东西, 人们用它来做 DHTML 的 菜 单 , Tabbed Dialog , Calender , 几 乎 所 有 的 东 东 内 都 有 它 的 身 影 。 DHTM 和 ASP 结 合 起 来, 我 们 会 发 现 做 出 的 东 西 将 更 易 维 护, 更 易 使 用 和 管 理 。这 里 飞 鸟 使 用 表 格 将 实 现 一 个 动 态 的 工 具 条 , 外 观 与 OFFICE 97 的 工 具 条 近 似 。

<<<调用实例>>>

<!--#include file="coolbar.inc"-->

 $< \frac{0}{0}$ 

dim paraArr(3,2)

'第一列 是 显示在按钮上的标题 '第二列 是 显示在按钮上的图象, ' 第一列和第二列同时有的话, 前者优先。 '第三列 是 ToolTip '第四列 是 超联结 '行是 COOLBAR 上 的 按 钮 数 目

paraArr(0,0)="飞鸟之家"

```
paraArr(1,0)=""
paraArr(2,0)="俺飞鸟的老巢"
paraArr(3,0)="http://flybird-home.yeah.net"
paraArr(0,1)="Joy Asp 论坛"
paraArr(1,1)=""
paraArr(2,1)="提供 ASP 讨论的地方, 但是生意不是十分的红火"
paraArr(3,1)="http://disc.server.com/discussion.cgi?id=20974"
paraArr(0,2)="飞鸟留言本"
paraArr(1,2)=""
paraArr(2,2)="俺飞鸟的留言本。"
paraArr(3,2)="http://server.com/WebApps/guestbook.cgi?unique=6808870"
```

```
ShowCoolBar(paraArr)
```
 $\%$ 

查 看 coolbar.inc

```
<% function ShowCoolBar(paraArr)
```
on error resume next

dim tbNum
dim i

<style>

 tbNum=ubound(paraArr,2)  $%$ 

.hightLightTab{

 border-top:solid thin #E0E0E0; border-right:solid thin gray; border-left:solid thin #E0E0E0; border-bottom:solid thin gray; /\*font-family:Verdana; font-size:10pt; cursor:hand; text-align:center; font-weight:normal\*/}

## .Tab {

 /\*border-left:solid thin white; border-top:solid thin white; border-right:solid thin black; border-bottom:solid thin black;  $*$ / /\*font-weight:bold; text-align:center\*/}  $\langle$ style $>$ 

```
<script language="JavaScript">
```

```
 function highLight(id){
           document.all[id].className="hightLightTab"
 }
      function normalLight(id)
      {
           document.all[id].className="Tab"
 }
      function HitLinks(tolink)
\left\{\begin{array}{ccc} \end{array}\right\} window.location.href=tolink }
</script>
<div align="center"><center>
<table align="center" border="2" frame="box" cellspacing="0" cellpadding="2" width="100%"
```

```
bordercolorlight="#000000" bordercolordark="#FFFFFF" height="50">
```
#### $<$ tr $>$

```
 <font SIZE="2"><td style="background:silver; padding-left:3" valign="middle" align="center"></font><table
 border="0" width="100%" cellspacing="0" cellpadding="0">
  <tr>
```
 $<\!\%$ 

for  $i = 0$  to tbNum

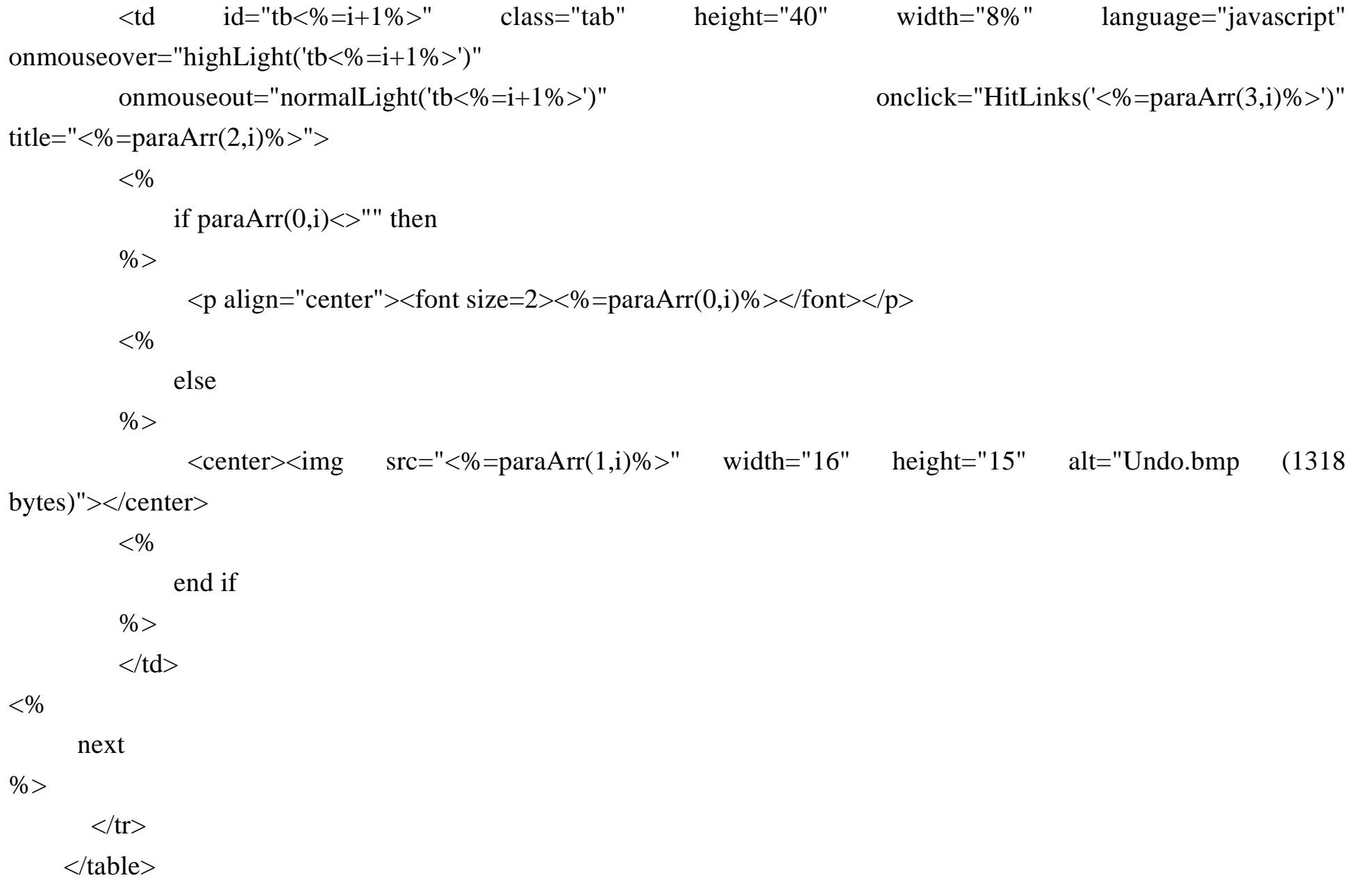

 $\langle t d \rangle$ 

 $\langle t$ r $>$ 

</table>

</center></div>

 $<\!\%$ 

end function

 $% >$ 

## 13、讨 论 SERVER.HTMLEncode()

在 ASP 里 面 有 <sup>一</sup> 个 固 有 的 对 象 叫 SERVER, 它 拥 有 两 个 相 似 的 函 数:HTMLEncode() 和 URLEncode() 。

 URLEncode() 使 将 字 符 串 进 行 ESCAPE 编 码 , 例 如 空 格 转 化 为 %20, 而 大 小 写 的 <sup>26</sup>个 字 母 是 不 转 化 的 , 中 文 就 要 转 化 为 两 个 , 形 如 %EF%CD(16 进 制 )

这 里 我 们 主 要 讨 论 另 <sup>一</sup> 个 HTMLEncode() 在 不 同 系 统 环 境 下 的 对 汉 字 处 理 的 差 异 。根 据 文 档 ,HTMLEncode() 将 字 符 串 进 行 这 样 的 转 化 <> 将 被 转 化 为 &lt; 和 &gt; 而 & 将 被 转 化 & 其 它 用 于 HTML TAG 的 符 号 也 进 行 类 似 的 转 化 当 我 们 需 要 将一段 HTML 代 码 显 示 在 页 面 上 的 时 候, 这 个 函 数 无 疑 是 最 好 的 选 择 。

我 曾 经 也 试 用 试 <pre> TAG 和 被 宣 称 已 过 时 的 <plaintext> TAG 但 是 IE3 和 NETSCAPE 对 <pre> 毫 无 反 应 。 而 <plaintext> 在 NETSCAPE 上 表 现 极 为 糟 糕 , 没 法 结 束 , 即 使 用 </plaintext>, 结 果 满 屏 的 HTML 源 码 。

后 来 我 选 择 了 SERVER.HTMLEncode(), 只 是 在 中 文 系 统 加 PWS(WIN95/2.0) 和 IIS3 上 有 副 作 用 , 它 将 好 好 的 汉 字 串 转 化 了 乱 码 , 究 其 原 因 它 将 汉 字 拆 成 了 两 个 字 节,再编成了形如 &123;&100; 的样子,用 NETSCAPE 还能看。但IE 就是一片乱码。

为 此, 我 只 好 另 想 办 法, 在 中 文 系 统 加 PWS(WIN95/2.0) 和 IIS3 环 境 下, 我 就 将 英 文 字 母 ( < 256) 转 化 为 &XXX;, 而 中 文 就 原 封 不 动, 这 样 正 好 解 决 了 HTML TAG 转 化 问 题,中 文 也 不 再 有 乱 码 。

sub ShowCode(Str)

'使用 showcode 函数是为了处理回车, 转化为<BR>

```
 dim l
     l=len(str) dim i
  for i = 1 to 1
        if mid(str,i,1) \leq \text{chr}(13) then
            if pwsonchsys then
   dim ch
              ch = ascw(mid(str, i, 1))if ch < 0 then ch = 65536 + ch if ch<256 then
                  response.write "&#"+cstr(ch)+";"
   else
                  response.write mid(str,i,1)
               end if else
               response.write mid(str,i,1)
   end if
 else
            response.write "<BR>"+chr(13)+chr(10)
        end if next
 end sub
      '调用范例
```

```
'如果在加 P W S (W I N 9 5 / 2.0) 和 I I S 3
 '环境下 pwsonchsys 为 true
 if pwsonchsys then
   ShowCode(SourceCode)
 else showCode(Server.HTMLEncode(SourceCode))
 end if
```

```
也 许 有 朋 友 要 问 HTMLEncode 为 什 么 不 用 在 ShowCode 内 , 象 这 样
 if ch<256 then
```

```
 response.write "&#"+cstr(ch)+";"
```
else

```
 response.write Server.HTMLEncode(mid(str,i,1))
```
end if

每个字符都调用HTMLEncode效率太低了。

注:

在 VB5 和 VBSCRIPT 中 函 数 AscW 求 出 的 数 值 可 能 为 负 数 , 需 要 转 化 为 无 符 号 数 才 是 Unicode 。 加 上 65536 就 是 了 。 NETSCAPE 对 Unicode 支 持 得 极 差 , 丰 显 示 出 来 就 是 一 个 ? 文 盲 啊 。

# 14 ASP Upload 的 实 现

ASP 的 文 件 上 传 功 能 需 要 ActiveX Component 来 实 现 , 微 软 有 个 东 东 好 象 叫 PostAcceptor, 可 以 实 现 这 个 功 能 , 还 提 供 了 一 个 客 户 端 的 ACTIVEX 控 件 , 放 在 HTML 页 面 上, 这 样 可 以 拖 个 文 件 往 这 个 控 件 显 示 的 图 标 上 一 扔 , 文 件 就 上 传 了, 当然也可以通过在FORM上使用类型为FILE 的 INPUT 输入文件路径(或 BROWSE FILE ), 提 交 上 传, 但 是 使 用 好 象 还 是 烦 琐 了 一 点 (我 认 为 ), 当 初 我 看 了 一 把 HELP , 看 得 头 昏 眼 花 , 后 来 上 微 软 的 新 闻 组 正 好 见 有 人 抱 怨 微 软 东 东, 有个洋鬼子推荐了 SA-FILEUP 。 我 便 D 了 个 SA-FILEUP 。 发 现 这 个 东 东 相 当 的 不 错 , 功 能 异 常 的 强 。 只 是 D 的 是 演 示 版 , 难 说 不 知 道 什 么 时 候 就 不 能 用 了 。 而 且 买 的 话 价 钱 贵 得 很 , 大 概 八 九 百 美 圆 吧 。 当 时 还 很 空 , 吃 饱 了 没 事 就 花 了 两 天 时 间 , 用 VB5 仿 照 SA-FILEUP 的 样 子 编 了 一 个 。 当 然 功 能 很 弱 。 缺 占:

一 次 只 能 传 一 个 文 件 ( 一 般 情 况 下 足 够 了

不能附加上传文件的说明。

未 对 上 传 文 件 的 大 小 进 行 限 制 ( 这 个 功 能 增 加 起 来 很 不 难 , 你 自 己 加 8)  $\sim$ 

在 E 文 下 取 含 中 文 的 原 始 文 件 名 , 可 能 取 出 乱 码 。

优 点:

十 分 好 用, 在 ASP 里 调 用 十 分 简 便 。

保 存 在 服 务 器 上 的 文 件 名 可 以 由 程 序 指 定 。这 样 可 以 通 过 数 据 库 对 上 传 的 信 息 讲 行 管 理 。

可 以 指 定 多 种 文 件 后 缀 , 例 如 上 传 图 片 , 可 以 指 定 后 缀 为 JPG 或 GIF 。 飞 鸟 的 FREE 东 东 , 一 文 不 值 。

### 1. HTML 文 件 的 写 法

```
 <form enctype="multipart/form-data"
 method="POST" action="Upload.asp"
 name="frmUpload">
 <p>请上传图片类型的文件
<p>上传文件: <input type="file" name="file"
size="20"><p> <p><input type="submit" value="上传" name="B1">
</p>
 </form>
```
#### 2. ASP 程 序 实 例

 $<\!\%$ 

'-------------------------

' upload.asp flybird 1998

'-------------------------

 set FileUp=server.createobject("FileUp.UpLoad") NewFileName = Mid(fileup.UserFilename, \_ InstrRev(Fileup.UserFilename, " $\langle$ ") + 1) '取得原始文件名,好判别文件的后缀

if fileup.FileFound( \_

 server.mappath("Files/"+NewFileName))\_  $=$ False then

'判断文件是否已有, 避免覆盖, 若允许覆盖, '则可省却

if fileup.CheckFileType(newfilename, \_

"jpg;gif")=true then

'判断文件是否是图片文件

fileup.SaveAs server.mappath("Files/"+ \_

NewFileName)

if fileup.TotalBytes<>0 then

response.write "文件"&newfilename& \_

"上传成功 总共" &

cstr(Fileup.TotalBytes)&"Bytes"

else

response.write \_

"对不起 上传失败, 写了 0 bytes."

end if

else

response.write \_

"对不起, 请上传图片文件 JPG/GIF" end if

else

response.write \_

"对不起,该文件已经存在,不准覆盖"

end if

set fileup=nothing

 $% >$ 

怎么样, 程序很简单吧。

3. Fileup Component 的 编 写

进 入 关 键 性 的 正 题

开发环境: 中文 WINDOWS NT 4 + VB5 + WINDOWS NT 4 OPTION PACK 如果你想在 win95 下 使 用, 请 在 win95 下 编 译 。 如 果 你 安 装 了 OPTION PACK 的 ASP Components SDK Samples, 请去研究研究。参考地址\InetPub\iissamples\sdk\components\vb

请 按 照 下 列 步 骤 讲 行:

<1> 运 行 VB5 , 新 建 一 个 Project , 类 型 为 activex dll

<2> 菜 单 Project -> reference , 加 入 下 列 选 项

Visual basic for application

visual basic runtime objects and procedure

visual basic objects and prodecures

ole automation

microsoft transaction server type library

microsoft active server pages object library 放 到 别 的 机 器 上 使 用 也 需 要 这 些

库 的 支 持, 你 可 以 制 作 安 装 盘 。

<3> 菜 单 Project -> add class exist -> 加 入 upload.cls (该 文 件 在 下 面 )

<4> 将 project 属 性 内 的 NAME 改 为 fileup ,upload module 的 instancing: 6 - globalmutiluse

<5> 菜 单 file -> build fileup.dll

<6> 进 行 命 令 行 , 键 入 regsvr32 fileup.dll 注 册 该 dll regsvr32.exe 在 winnt 目 录 下 可 以 找到。

原 理 简 述:

文件上传时浏览器向服务器发送的数据是2进制数据。ASP的Request 对象 可 以 用 Request.TotalBytes 知 道 其 大 小 并 且 用 Request.BinaryRead() 可 以 读 出 其 2 进 制 的 内 容 。但 无 法 写 入 文 件 。 fileup.dll 可 以 操 作 ASP 的 request 、 response 对 象 , 同 时 可 以 进 行 文 件 操 作, 速 度 也 快. 唯 一 的 障 碍 是 我 们 不 知 道 发 来 数 据 的 格 式, 文 件 名 在 那 里 , 文 件 内 容 在 什 么 位 置 。 我 起 初 也 不 知 道 , 我 把 它 们 写 到 一 个 文 件, 然 后 用 VC 以 binary 方 式 打 开 它, 分 析 其 结 构 。 数 据 各 个 部 分 之 间 有 Boundary 边 界 ) 分 开 ,每 个 部 分 结 束 时 总 有 0D 0A ( 回 车 换 行 ) +Boundary 值 得 注 意 的 是 除 了 文 件 本 身 的 2 进 制 数 据 , 其 它 的 部 分 比 如 原 始 文 件 名 称 必 须 转 化 为 UNICODE 才 能 使 用 。 知 道 哪 儿 有 详 细 资 料 就 好 了 , 我 可 以 在 功 能 上 做 得 很 象 SA-FILEUP<sub>®</sub>

查 看 UPLOAD.CLS 的 源 码 VERSION 1.0 CLASS

BEGIN

MultiUse  $= -1$  True

END

Attribute VB\_Name = "Upload"

Attribute VB\_GlobalNameSpace = False Attribute  $VB$  Creatable = True Attribute VB\_PredeclaredId = False Attribute VB\_Exposed = True Option Explicit

Dim ConType As String ' as Content Type Dim ConDisposition As String ' as Content Disposition \*\*\* Dim iEmpty As Boolean ' as isEmpty \*\*\* Dim sMimeVersion As String ' as MimeVersion \*\*\* Dim iTotalBytes As Long ' as TotalBytes Dim sUserFileName As String ' as UserFileName Dim BinData As VariantDim iFoundErr As Boolean ' as FoundErrDim sErrMsg As String 'as ErrMsg Dim sFileName As String Dim startTime As DateDim endTime As DateDim ConDisHeadStr As VariantDim SepStr As Variant Dim sBoundary As String Dim iPos As Long

'==============================================

'属性 Type Access 说明 'FoundErr boolean read only 'ErrMsg string read only 'ContentType string read 'TotalBytes long-integer read 'UserFileName string read 'Method 方法 'SaveAs fName fName 是带路径的文件名

'==============================================

Private Sub Class\_Initialize() startTime  $=$  Now endTime  $=$  Now  $iTotalBytes = 0$  $iEmpty = False$  iFoundErr = False MakeStr GetFileStreamIf iFoundErr  $=$  True Then  $iFoundErr = False$  Err.Raise vbObjectError + 27, "fileup.Upload", ErrMsg End IfEnd SubPublic Property Get UsedTime() As String

UsedTime =  $CStr(CDbl(endTime - startTime) * 24 * 3600) + "$ End Property

```
Public Property Get FoundErr()
    FoundErr = iFoundErrEnd Property
```

```
Public Property Get ErrMsg()
    ErrMsg = sErrMsgEnd Property
```

```
Public Property Get ContentType()
    ContentType = ConTypeEnd Property
```

```
Public Property Get TotalBytes()
    TotalBytes = iTotalBytesEnd Property
```

```
Public Property Get UserFileName()
 UserFileName = sUserFileName
End Property
```

```
Public Sub SaveAs(fName As String)
    If Trim(fName) = "" Then iFoundErr = True
        sErrMsg = "没有指定文件名"
 Else
       sFileName = fName SaveFile End IfIf iFoundErr = True Then
       iFoundErr = False Err.Raise vbObjectError + 27, "fileup.Upload", ErrMsg
 End If
    endTime = Now
End Sub
Private Sub SaveFile()
 Dim fName
     Dim Buffer() As Byte
     Dim charWrite As Byte
     Dim i, l
 Dim iPos2
    If iFoundErr = True Then Exit Sub
```
fName = sFileName

 $iPos2 = InStrB(iPos, BinData, ChrB(13) + ChrB(10) + sBoundary)$ 

If iPos  $\langle 0 \rangle$  Then If  $Dir(fName) \ll$  "" Then Kill fName Open fName For Binary Access Write Lock Read Write As #1 ReDim Buffer(iPos2 - iPos)  $Buffer = MidB(BinData, iPos, iPos2 - iPos)$  $iTotalBytes = iPos2 - iPos$ If iTotalBytes  $= 0$  Then iFoundErr = True sErrMsg = "字节数为零" Close #1: Exit Sub Else Put #1, 1, Buffer End If Close #1 Else iFoundErr = True  $ErrMsg = "h#####$ " End If Exit Sub

End Sub

Private Sub MakeStr()

```
 ''''"C o n t e n t - D i s p o s i t i o n :"
    ConDisHeadStr = ChrB(Asc("C")) + ChrB(Asc("o")) + ChrB(Asc("n")) + ChrB(Asc("t")) + ChrB(Asc("e")) +
ChrB(Asc("n")) + ChrB(Asc("t")) + ChrB(Asc("-")) + ChrB(Asc("D")) + ChrB(Asc("i")) + ChrB(Asc("s")) +
ChrB(Asc("p")) + ChrB(Asc("o")) + ChrB(Asc("s")) + ChrB(Asc("i")) + ChrB(Asc("i")) + ChrB(Asc("i")) + GhrB(Asc("i")) + GhrB(Asc("i")) + GhrB(Asc("i"))ChrB(Asc("o")) + ChrB(Asc("n")) + ChrB(Asc(":"))SepStr = ChrB(Asc("f")) + ChrB(Asc("i"))+ ChrB(Asc("l")) + ChrB(Asc("e"))
             + ChrB(Asc("n")) + ChrB(Asc("a"))
             + ChrB(Asc("m")) + ChrB(Asc("e")) _
             + ChrB(Asc("="))
```
End Sub

Private Sub GetFileStream() On Error Resume Next Dim lSize As Long Dim Buffer Dim objResponse As Response Dim objRequest As Request Dim objContext As ObjectContext

> Set objContext =  $GetObjectContext()$ Set objResponse = objContext("Response")

 Set objRequest = objContext("Request")  $lSize = objRequest.TotalBytes$ BinData = objRequest.BinaryRead(lSize)

iPos = InStrB(BinData, ConDisHeadStr)

```
If iPos = 0 Then
       iFoundErr = True sErrMsg = "Content Disposition Error"
 Exit Sub
    Else sBoundary = LeftB(BinData, iPos - 3)
 End If
    iPos = InStrB(BinData, SepStr)
   If iPos \langle 0 \rangle Then
       iPos = iPos + LenB(SepStr) Buffer = MidB(BinData, iPos, 1)
       If AscB(Buffer) = 34 Then
iPos = iPos + 2 iPos = InStrB(iPos, BinData, ChrB(34))
If iPos = 0 Then
 iFoundErr = True
              sErrMsg = Chr(34) + "不成对" '''''''''''''''''
```

```
 Exit Sub End If
         Buffer = LeftB(BinData, iPos - 1)
         sUserFileName=ToGB(Buffer)
        If Trim(sUserFileName) = "" Then iFoundErr = True
            sErrMsg = "UserFileName not found" '''''''''''''''''
            Exit Sub End If
        iPos = InStrB(iPos, BinData, ChrB(34))If iPos = 0 Then
 iFoundErr = True
           sErrMsg = Chr(34) + "not found" Exit Sub
 End If
        iPos = iPos + 1 iPos = InStrB(iPos, BinData, ChrB(Asc(":")))
If iPos = 0 Then
 iFoundErr = True
           sErrMsg = ": not found"
" Exit Sub
 End If
        iPos = InStrB(iPos + 1, BinData, ChrB(13) + ChrB(10))
```

```
If iPos = 0 Then
            iFoundErr = True sErrMsg = "0D 0A 找不到"
 Exit Sub
 End If
         Buffer = LeftB(BinData, iPos - 1) ConType=ConvertToWideChar(Buffer)
         iPos = iPos + 4
```
### Else

 iFoundErr = True sErrMsg = "filename position error" End If

### Else

 iFoundErr = True sErrMsg = "filename could not found" End If

### End Sub

Private Function ToGB(ByVal strFrom As String) Dim i Dim l Dim strTo

```
l = LenB(strFrom)
```

```
i = 1
```

```
 Do While i <= l
      If AscB(MidB(strFrom, i, 1)) \leq 127 Then
         strTo = strTo + ChrW(AscB(MidB(strFrom, i, 1))) ElseIf i + 1 \leq 1 Then
             If AscB(MidB(strFrom, i + 1, 1)) > 127 Then
                 Dim ch, cl As Long
                ch = AscB(MidB(strFrom, i, 1))cl = AscB(MidB(strFrom, i + 1, 1))strTo = strTo + Chr(ch * 256 + cl)i = i + 1 ElsestrTo = strTo + ChrW(AscB(MidB(strFrom, i, 1)))
```
End If

Else

```
strTo = strTo + ChrW(AscB(MidB(strFrom, i, 1)))
```
End If

End If

 $i = i + 1$ 

Loop

 $ToGB = strTo$ 

#### End Function

Private Function ConvertToWideChar(ByVal strFrom As String)

Dim i

Dim l

Dim strTo

 $l = LenB(strFrom)$ 

 $i = 1$ 

Do While  $i \leq 1$ 

```
If AscB(MidB(strFrom, i, 1)) \leq 127 Then
         strTo = strTo + ChrW(AscB(MidB(strFrom, i, 1))) Else
         If i + 1 \leq 1 Then
            If AscB(MidB(strFrom, i + 1, 1)) > 127 Then
                 Dim ch, cl As Long
                ch = AscB(MidB(strFrom, i, 1))cl = AscB(MidB(strFrom, i + 1, 1))strTo = strTo + Chr(ch * 256 + cl)i = i + 1
```
Else

 $strTo = strTo + ChrW(AscB(MidB(strFrom, i, 1)))$ 

End If

Else

```
strTo = strTo + ChrW(AscB(MidB(strFrom, i, 1)))
```
End If

End If

 $i = i + 1$ 

Loop

 $ConvertToWideChar = strTo$ 

End Function

'-------------------------------------------------------------

'函数 FileFound

- '功能: 查找文件是否存在
- '参数: file 要查找的文件 path,如 c:\autoexec.bat
- ' 本函数是为文件上传功能开发的
- ' 文件上传时,需要判断其是否已经存在,以免覆盖。'

Function FileFound(file)

Dim iFound

Dim f

 $iFound = False$ 

 $f = Dir(file, 0)$ 

If  $f =$  "" Then

## $FileFound = False$

Else

FileFound = True

End If

```
 'E:\Inetpub\wwwroot\UpLoadTest\Files\beauty.jpg
```
End Function

'函数 CheckFileType '功能: 检查文件类型 '参数: file 文件名, 可包含文件路径。eg:"C;\My document\myweb.doc" ' tag 检查的类型, eg:"txt;bmp;doc" Function CheckFileType(ByVal file, ByVal tag) Dim filetype() Dim i Dim pos  $i = 0$ If tag  $=$  "" Then ReDim filetype(1)  $i = 1$ filetype $(0) =$ "" End If

```
Do While tag \langle \rangle ""
```

```
pos = InStr(tag, ";")
```

```
If pos = 0 And tag \langle "" Then
       i = i + 1 ReDim Preserve filetype(i)
       filetype(i - 1) = UCase(tag)
       tag = " Elsei = i + 1 ReDim Preserve filetype(i)
       filetype(i - 1) = UCase(Left(tag, pos - 1))
       tag = Right(tag, Len(tag) - pos) End If Loop
If i = 0 Then CheckFileType = False: Exit Function
 Dim j
 Dim foundfound = Falsefile = UCase(file)If InStr(file, ".")=0 Then file = ""
Do While InStr(file, ".") \ll 0pos = InStr(file, ".")file = Right(file, Len(file) - pos) Loop
For i = 0 To i - 1
```
If file = filetype $(j)$  Then found = True: Exit For End If Next CheckFileType = found

End Function

## 15、优 化 ASP 程 序

ASP 编 程 应 该 是 比 较 容 易 上 手 , 运 用 frontpage 、VI 等 工 具 , 可 以 十 分 方 便 地 构 键 WEB 页 面, 而 VBScript/JavaScript 等 脚 本 语 言 也 很 容 易 上 手 。当 掌 握 了 ASP 编 程 之 后 , 也 许 你 比 较 关 心 的 是 程 序 的 效 率 问 题 , 即 怎 样 使 你 的 程 序 更 加 迅 速 地 执 行 , 而 少 占 用 服 务 器 的 CPU 和 内 存 开 销 , 这 一 点 很 重 要 , 如 果 有 很 多 人 访 问 你 的 网 站 , 这 种 因 数 必 须 被 考 虑 , 否 则 系 统 崩 溃 可 不 是 好 玩 的 。

这 里 我 们 的 讨 论 以 VBScript 讨 论 为 主

1. 避免使用 VBScript 的动态数组。

VBScript 的 动 态 数 组 是 使 用 在 无 法 确 定 数 据 多 少 场 合 之 下 的 , 不 过 遗 憾 的 是 动 态 分 配 的 时 候 , 速 度 慢 , 占 用 系 统 资 源 多 。

2. 避 免 写 程 序 进 行 排 序

当 对 一 个 数 组 进 行 排 序 的 时 候 , 如 果 数 组 元 素 很 多 , 程 序 将 花 费 许 多 时 间来完成这项工作。

3. 合 理 处 理 大 量 的 字 符 串 操 作

尽 量 使 用 系 统 的 函 数 , 避 免 使 用 自 己 编 的 脚 本 代 码 , 脚 本 执 行 较 慢 。

4. 优 化 数 据 库 的 操 作

假 如 你 使 用 大 型 的 数 据 库 , 比 如 MS SQL Server 6.5 或 Oracle 8, 应 合 理 结 合 WEB 服 务 器 和 数 据 库 服 务 器 的 的 处 理 。 使 用 存 储 过 程 , 而 不 是 进 行 大 量 的 SQL 查 询, 以减少网络流量。减少返回的结果集(ResultSet),由数据库服务器处理要 比 包 数 据 返 回 web 服 务 器 进 行 处 理 高 效 得 多

5. 使 用 ASP Components

调 用 ASP 部 件 , 处 理 复 杂 的 运 算 , 文 件 读 写 , 大 容 量 的 字 符 串 处 理 。

```
如 何 确 定 ASP 程 序 的 执 行 时 间
```
 $<\!\%$ 

dim t1,t2

 $t1=now()$ 

' your asp code place here

' .......

 $t2=now()$ 

```
response.write " 执 行 用 了 " \& _
```
cstr(cdbl((t2-t1)\*24\*60\*60)) & " 秒 "

 $% >$ 

如 何 你 的 程 序 很 短 , 使 用 上 面 的 方 法 没 有 任 何 的 意 义 : 显 示 结 果 等 于 0 。但如果在做数据库查询的时候,了解这种情报是十分必要的。

# 16 使 用 MS Posting Accepter 的 心 得

 MS Posting Accepter 的 优 点 可 以 上 传 多 个 文 件 可以指定上传的目录(该目录要可写) 可 以 附 加 一 些 信 息, 例 如 可 输 入 文 件 的 说 明

MS Posting Accepter 存 在 的 问 题 及 其 解 决

1. 文 件 改 名 问 题

MS Posting Accepter 上 传 的 文 件 以 原 来 的 文 件 名 保 存 到 目 的 地 。如 果 你 希 望 以 程 序 生 成 的 名 字 保 存, 可 以 这 么 做 。

先 上 传 到 一 个 临 时 的 目 录 下 。 然 后 copy 到 目 的 目 录 下 , copy 可 以 改 名 。copy 功 能可以用 filesystemobject 实现。

2. 文 件 覆 盖 问 题

MS Posting Accepter 上 传 文 件 只 会 简 单 覆 盖 。 先 上 传 到 一 个 临 时 的 目 录 下 , 再 用 查找 目 的 目 录 的 同 名 文 件 ( 用 filesystemobject 实 现 )

3. 文 件 大 小 限 制 问 题

同 上 面 先 上 传 到 一 个 临 时 的 目 录 下 , 判 断 其 大 小 ( 用 filesystemobject 实 现 ) 。 4. 附 加 中 文 信 息 问 题

MS Posting Accepter 会 把 附 加 的 中 文 信 息 变 成 不 可 显 示 的 乱 码 。 客 户 端 submit 前 先 进 行 编 码 , 服 务 器 端 再 解 码 ( 比 较 麻 烦 ) 。

# 17 使 用 CSS 统 <sup>一</sup> WEB 页 面 的 界 面 风 格

飞 鸟 在 编 写 asp wwwboard 4 的 时 候 , 开 始 使 用 CSS 统 一 各 个 页 面 的 界 面 风 格, 在不同的页面上, 显示相同颜色的背景、相同大小的文字、相同的 input 风 格 。虽然我的应用还是相当初级的,但是整个程序的风格随之焕然一新,并 且 以 后 可 能 很 方 便 地 变 换 其 风 格 。 正 好 有 朋 友 问 我 css 的 问 题 , 那 就 顺 便 写 一 文, 以 壮 大 主 页 内 容 。

asp wwwboard 4 所 使 用 的 CSS 文 件 forum.css 全 文 如 下

/\*

在 css 里面可以写一些注释, 注释的写法正如你 看到的那样是标准 C 注释的写法

\*/

body

background: #Ffffef;

-----------------------------------------------

/\*设定背景色, 在 IE4 下如果您同时还使用了背景图片 图片将不被显示, 而 NN4 显示背景图片 CSS 无效, 所以 如果你要使用图片, 就不要使用 body 的背景色 \*/

font-size: 75%;

/\*通常宋体显示的时候, 总是让人觉得字的边缘有点参次 模糊的感觉, 加了上面这句, 局面马上改观 \*/

```
 font-family: 宋体;
    /*设定字体名称
    */ }
   /*CSS 可以设定 html tag 的风格
   如果这么写
   TAG {...}
   则对所有未使用 class 的 TAG 都起作用
   如果这么写
   TAG.classname {...}
   则需要在引用的时候注名 class: <TAG class="className" ...>
    */ p{ 
          font-size:9pt;
    /*将字体的大小设定为 9 个 point
   你也可以用 px(pixel)指定字体的大小
   但是使用的 pt 的一个好处就是在不同分辨率下, 字体
   大小是一致的。
   在实际使用的时候我发现 9pt 和 11pt
   比较好看
    */
```

```
 }
     li{ 
                font-size:9pt;
 }
     input.smallInput
\{ font-size:9pt;
     background-color: white;
     color:rgb(0,0,128) ;
 }
 textarea.smallarea
\left\{\begin{array}{ccc} \end{array}\right\} font-size:9pt;
     background-color: white;
     color: rgb(0,0,128) ;
      }
 select.smallSel
\{ font-size:9pt;
     background-color: white;/* rgb(210,233,255);*/
     color: rgb(0,0,128) ;
 }
     input.buttonface
```
 { /\*

使用这种风格的按钮背景色为黄色 但在 nn4 中无效, 当然也不会出错。 调用的时候应这么写, <input type='button' class='buttonface' ....> 也适用于 submit、reset 按钮 \*/ font-size:9pt; background-color: rgb(255,204,51); /\* rg<sup>b</sup> 配色方式 也可以这么写 #FFCC33 十六进制 FF=255 CC=204 33=51 \*/ color: rgb(0,0,128) ; }

如 何 掌 握 CSS 技 术

-----------------------------------------------

学 习 CSS 需 要 你 对 HTML TAG 有 一 定 的 了 解 , 如 果 你 有 Visual Studio 98 , 在 MSDN 的 盘 上 可 以 找 到 dhtml reference 内 有 IE 完 整 的 CSS 说 明 。

网 上 有 一 些 比 较 美 观 的 站 点 , 大 都 是 使 用 CSS 的 , 可 以 借 鉴 借 鉴

## 18 远 程 维 护 数 据 库

如 果 你 有 一 个 主 页 , 支 持 ASP 技 术 , 服 务 器 远 在 他 乡 , 就 象 我 一 样 的 话 , 你 一 定 也 会 遇 上 与 我 一 样 的 问 题 , 捣 腾 了 一 个 使 用 ACCESS 数 据 库 的 ASP 程 序, 用了一段时间之后, 觉得有必要改进一下数据库的结构, 加个表或者几 个 字 段, 也 就 是 有 一 个 数 据 库 维 护 的 问 题, 你 会 用 什 么 样 的 方 法 呢 ?

俺 早 期 的 做 法:

凭 着 公 司 专 线 的 优 势 ( 不 用 花 自 己 的 钱 ) , 把 数 据 库 ftp 传 回 来 , 改 完 了 再 ftp 上 去 。但 后 来 数 据 库 使 用 次 数 多 了 , 文 件 也 渐 渐 大 起 来 , 且 onlinechina 本 来 速 度 就 不 是 很 快 ftp 起 来 不 免 有 点 慢 。

俺 后 来 的 办 法:

是写一个 asp 程序, 用程序维护数据库。

一 个 例 子 是 俺 为 论 坛 程 序 增 加 一 个 精 华 区 的 功 能 , 所 以 写 一 个 ASP 程 序, FTP 上夫, 运行一把就完成了功能。

<%@ LANGUAGE="VBSCRIPT" %>

<%option explicit%>

<!--#include file="conn.inc"-->

 $< \frac{0}{0}$ 

response.buffer=false

'----------------------------------------------

' this file create "essence" table structure

'----------------------------------------------

on error resume next

dim sql

reponse.write "create 'essence' table structure... $\langle br \rangle$ "

sql="create table essence( id counter CONSTRAINT id PRIMARY"

" KEY,announceid int, boardid int, username varchar(50) ," \_

" useremail varchar $(255)$ , url varchar $(255)$ , url Title "

"varchar $(255)$ , urlPic varchar $(255)$ , Topic varchar $(255)$ , "

"Body memo ,dateAndTime varchar(50) , hits int,length int)"

conn.execute sql

```
 response.write "Update OK"
```
 $\% >$ 

这 种 方 法 的 优 点 是 很 明 显 的 , 比 较 快 。 但 是 要 求 你 对 sql 语 句 十 分 的 熟 悉 , 当 然 也 可 能 带 来 不 可 恢 复 的 恶 果 , 最 好 先 在 本 机 先 调 试 通 过 , 确 信 操 作 的正确 性再上传程序
### 19、拒 绝 不 友 好 者 的 访 问

在 我 们 建 设 网 页 的 过 程 中 常 常 会 遭 遇 一 些 不 速 之 客 , 在 留 言 本 或 讨 论 组 上 乱 涂 乱 写 , 贴 些 攻 击 性 的 javascript 代 码 , 虽 然 我 们 的 技 术 已 经 能 够 抵 挡 这 些 攻 击 , 但 老 实 说 看 到 这 些 兄 弟 的 劣 迹 , 真 让 人 不 快 。 也 许 我 们 可 以 采 取 一 些 措 施, 将 这 些 人 拒 之 门 外 。

记 录 访 问 者 的 IP

使 用 Request.ServerVariables("REMOTE\_ADDR") 可 获 得 浏 览 你 网 页 的 人 的 IP , 将 信 息 记 录 下 来

建 立 不 友 好 者 的 IP 列 表 你 可 以 将 列 表 保 存 在 数 据 库 中 , 或 写 进 text 文 件

在你 ASP 中, 检验访问者的IP。 如果是列表中的,则禁止访问,大M他亦可。

应 该 将 <sup>一</sup> 些 常 用 的 Proxy Server 的 IP 也 放 进 列 表 从而防止对方绕道而进。当然这种方法对使用动态IP的人无效。

飞 鸟 按 : 当 然 飞 鸟 之 家 不 会 采 用 上 述 技 术 , 飞 鸟 之 家 向 每 一 个 向 往 学 习 ASP 技 术 的 朋 友 敞 开 , 俺 只 是 向 大 家 介 绍 技 术 上 的 可 行 性 。

## 20 防 止 连 续 提 交

在 我 们 的 留 言 本 或 讨 论 组 上 常 见 有 人 留 下 一 些 相 同 的 内 容 , 有 点 类 似 于 "结 巴 "。 原 因 是 网 路 速 度 慢 , 点 击 提 交 按 钮 后 , 看 到 没 有 反 应 , 就 再 点 一 下, 多次提交相同的内容,结果就结巴了。

那么有没有办法解决呢?

```
俺 有办法。在客户端想一点办法。用一个变量标志是否提交过的状态。
 As follows:
```

```
 <script language=javascript>
```
var bSubmit=false

```
 function chkSubmit(){
             if (bSubmit==false)
{1 \n\sum_{i=1}^{n} a_i} bSubmit=true;
                    return true;
 }
             else return false;
 }
       </script>
     再在 form 上加上
```
<form name=frmname method=post action=yourASP.asp

onsubmit="return chkSubmit()">

当 一 个 页 面 提 交 之 后 , 而 后 续 页 面 还 没 有 调 进 来 的 时 候 , 这 个 页 面 还 是 活 动 的 , 脚 本 仍 然 能 执 行 , form 还 能 提 交

运用上面的程序就可以防止多次提交的发生

### 21 关 于 口 令 加 密

在 ASP 应 用 中 一 个 敏 感 的 话 题 是 防 止 系 统 的 口 令 被 人 窃 取 , 如 果 口 令 被 人 得 到 了 , 就 会 让 你 的 系 统 处 于 一 种 危 险 的 境 地 中 , 我 们 必 须 采 取 一 定 的 保 护 措 施

我 的 BBS 遭 遇 的 最 初 黑 客 是 露 茜 。 露 茜 发 来 一 条 icq 的 message 问 我 版 主 管 理 画 面 显 示 在 上 面 那 个 frame 还 是 下 面 的  frame , 我 说 下 面 。 露 茜 进 去 改 了 一 个 帖 子 。 然 后 MAIL 骂 我 太 不 注 意 安 全 性 了 。

后 来 , 露 茜 搞 了 个 加 密 算 法 , 发 给 了 我 , 并 铮 铮 教 导 我 用 它 。 可 是 我 是 个 懒 人 , 一 般 写 完 了 一 个 程 序 , 我 就 不 大 愿 意 去 改 程 序 , 特 别 是 要 涉 及 改 动 算法, 所以直到现在都没有改 :)

这 个 算 法 很 不 错 , 破 解 的 机 会 几 乎 是 0 。 对 同 一 个 字 符 串 在 不 同 的 机 器 上 加 密 结 果 是 完 全 不 同 的 。 如 果 你 的 系 统 密 码 串 被 人 得 到 , 但 这 个 串 的 原 文 还 是 没 法 破 解 的

贡 献 出 来 给 大 家 瞧 瞧 ( 也 给 露 茜 的 东 东 爆 爆 光 )

function encrypt(prestring)

Rem 对口令进行加密

Dim texts

Dim seed

Dim i,length

 $presiring = trim(prefuring)$ 

```
length = len(prefuring)seed = length Randomize(length)
texts = ""
for i = 1 to length
       seed = int(95*rnd(-asc(mid(prefuring,i,1))-seed*asc(right (prestring,1)))+32)
      texts = texts & chr(seed) & chr(int(95*rnd(-seed)+
        32))
```
next

```
\text{encrypt} = \text{texts}
```
end function

找 几 个 字 符 串 加 密 看 一 下 , 是 不 是 每 次 结 果 都 一 样

response.write encrypt("abc")

注 意 : 不 要 试 图 加 密 汉 字 字 符 串 , 每 次 的 结 果 可 能 不 同 。

你 可 以 将 加 过 密 的 口 令 存 进 数 据 库 , 以 后 口 令 校 验 就 是 将 输 入 的 串 加 密, 然 后 再 跟 数 据 库 里 的 内 容 比 较 是 否 相 等 。 即 使 数 据 库 里 的 内 容 被 人 取 得, 对方也无法破解。

### 22 ASP FAQ ( 国 外 站 点 翻 译)

### ASP 发送 E-MAIL

如 果 你 希 望 用 ASP 发 送 E-MAIL , 你 需 要 安 装 一 个 A S P 部 件 。 有 几 种 第 三 方 厂 商 的 部 件 你 可 以 使 用 。 但 是 在 IIS4 下 , 你 可 以 使 用 CDONTS 。

虽然名字奇怪, 它是很容易使用的并且性能良好。如果你希望使用它, 请 跟 随 下 面 步 骤 。

1. 检 查 你 是 否 安 装 了 SMTP 服 务 。 OPTION PACK 缺 省 安 装 时 是 包 括 SMTP 服 务 的。

SMTP 服 务 安 装 后, 在 你 的 system32 目 录 下 会 有 一 个 文 件 叫 CDONTS.DLL。 2. 你 可 以 用 下 面 的 简 单 脚 本 通 过 A S P 发 送 E-MAIL :

 $< \frac{0}{0}$ 

Dim MailObject

Set MailObject = Server.CreateObject("CDONTS.NewMail")

 MailObject.Send "stelede@ozemail.com.au","stelede@ozemail.com.au","My subject","My text"  $% >$ 

是 不 是 很 简 单 ?

发 送 附 件

CDONTS 的 一 个 常 用 特 性 是 用 来 在 E-MAIL 中 发 送 附 件 。 代 码 也 不 难 写 。  $<\!\%$ 

Dim MailObject

Set MailObject = Server.CreateObject("CDONTS.NewMail")

att\_file="c:\attachments\StandardPolicy.txt" f\_name="Policy.txt"

 MailObject.From="stelede@ozemail.com.au" MailObject.To="j\_smith@zentus.com"

MailObject.Subject="Subject Text Here" MailObject.Body="Body Text Here" MailObject.AttachFile att\_file,f\_name

```
 MailObject.Send
```
 $\%$ 

第 三 方 厂 商 部 件 如 果 你 对 CDONTS 不 满 意 , 下 面 的 地 址 清 单 是 你 可 以 找 到 的 第 三 方 厂 商 部 件(大多数你需要花钱购买)

Blat - http://gepasi.dbs.aber.ac.uk/softw/Blat.html

Try Looking through: http://www.15seconds.com/

Sessions 消 失 了

session 很 象 临 时 COOKIE , 只 是 信 息 保 存 在 服 务 器 上 。 ( 客 户 上 保 存 的 是 SessionID ) 所 以 有 很 多 的 原 因 来 解 释 你 的 session 变 量 为 什 么 会 消 失

使 用 者 的 浏 览 器 不 接 受 cookie 。 session 依 赖 于 cookie 才 能 跟 踪 用 户

session 在 一 段 时 间 后 过 期 了 。 通 常 是 20 分 钟 后 失 效 。 如 果 你 希 望 更 改 它 你 可 以 使 用 Microsoft Management Console(Web directory -> Properties -> Virtual directory -> Application settings -> Configuration -> App Options -> Session timeout) 这 可 以 改 变 在 那 个 web 上 使 用 的 所 有 session 的 超 时 时 间 。你 也 可 以 在 A S P 脚 本 中 设 定 。 这 么 写

Session.Timeout=60 ' 设 定 超 时 时 间 为 60 分 钟

上传 文 件 到 服 务 器

Microsoft 创 造了 一个 免 费 的 部 件 叫 MS Posting Acceptor

需 要 MS posting acceptor 请 去

http://www.microsoft.com/windows/software/webpost/post\_accept.htm

### 23、探 讨 ASP 的 中 文 处 理 问 题

flybird

你 使 用 的 WEB Server 是 什 么 版 本 的 ? 那 么 ASP 的 版 本 呢 ? 如 果 你 使 用 的 是 Microsoft 的 Personal Web Server (安装于 PWIN95) 或是 Internat Information Server 3.0 (安装于 PWINNT 4.0 + SP3),安 装 了 Visual Studio 97 内 Visual InterDev 1.0 附 带 的 ASP, 那 么 你 可 能 就 会 遇 上 这 样 的 问 题 : 理 论 上 Request("Chinese") 应 该 等 于 "中国人" , 可 时 你 得 到 的 结 果 可能是这样的"中国人 dj ,后面跟了3个毫不相干的字母。这样的结果当然不是 你要的。

让 飞 鸟 来 给 你 分 析 一 下 原 因 吧 。如 果 你 熟 悉 VB5.0 , 那 么 你 一 定 知 道 在 中 文 系 统 下 len("中国人") 等 于 3 , VB5.0 将 中 文 字 符 当 作 Unicode 。 AscW("中") 的 值 就 是 "中"的 Unicode 码 (可能为负数, 再 + 65536 变成正数即是)。ASP 里的 VB Script 也这 么 处 理 。 那 么 多 余 的 乱 码 是 这 么 出 现 的 呢 ? 浏 览 器 会 将 中 文 编 成 2 个 字 节 再 提 交 到 WEB 服 务 器 , 这 样 服 务 器 得 到 的 字 符 长 度 便 是 6 , 但 是 实 际 上 "中国人" 的长度是3,乱码便来充数。

幸 运 的 是 飞 鸟 现 在 安 装 了 Windows NT 4.0 Option Pack ( 西 文 版 ) , 它 里 面 带 的 IIS4.0 和 新 版 本 的 ASP 就 不 会 出 现 这 样 的 问 题

如 果 你 使 用 的 是 恐 龙 时 代 的 IIS3.0 或 PWS, 使 用 这 样 一 个 函 数 或 许 能 行 。 声 明: 对 该 函 数 不 当 使 用 造 成 的 后 果 , 飞 鸟 概 不 负 责 。

<%Function HTMLCharacter(ByVal str)

strHTML  $=$  ""

```
nLen = Len(str)j = 0\mathrm{i}=0k = 1Do While (i < nLen)strC = Mid(str, k, 1)If (Asc(strC) < 0) Or (Asc(strC) > 256) Then
         j = j + 1i = i + 1End If
     i = i + 1k = k + 1Loop
    nLen = nLen - jFor i = 1 To nLen
         strC = Mid(str, i, 1)If Asc(strC) \geq 128 Then
              strHTML=strHTML+"&#"+CStr(Asc(strC))+";"
          Else
              strHTML = strHTML + strCEnd If
```
Next

HTMLCharacter = strHTML

End Function%>

调 用 方 法 : HTMLCharacter(Request("Chinese")), 它 的 值 就 只 能 是 "中国人", 请 不 要 用 于 非 Request 对 象 的 字 符 串

后 记 : 本 文 几 天 前 刊 出 后 , 网 友 wangql 发 来 MAIL 指 出 , Request 出 现 多 余 字 符, 是 因 中 文 NT + 西 文 IIS3.0, 如 果 使 用 西 文 NT + 西 文 IIS3.0 就 不 会 出 现 这 种 问 题 。 网 友 wangql 认 为 IIS4.0 也 是 西 文 NT + 西文 IIS4.0 的 好 , 飞 鸟 有 点 赞 同 XXX 的 观 点, 但 是 没 法 换 掉 现 在 的 操 作 系 统 ( 需 要 RMB 的 支 持 , 如 果 不 是 D 版 的 话 ) , 所 以 没 法 尝 试 。 飞 鸟 一 直 使 用 中 文 的 NT , 对 西 文 NT 不 了 解 , 如 果 西 文 下 , len("中国人")=6 的 话, 就 不 会 出 现 本 文 开 头 所 诉 的 情 况 了 。

飞 鸟 将 文 章 更 改 后 重 新 刊 出 , 欢 迎 大 家 在 Joy ASP 内 讨 论, 或 直 接 给 飞 鸟 发 MAIL 。Tons Thanks To 网 友 wangql 和 其 他 所 有 关 心 飞 鸟 之 家 的 朋 友

如 有 不 同 意 见 请 写 妹 儿 给 飞 鸟 。欢 迎 前 来 讨 论 ASP 。

# 24、请教如何用 Asp 打开一个文本文件,然后在上面添加文本

露茜 MM 的旧贴子

读取一个文本文件并写出 Sun Aug 2 06:34:07 1998

```
飞鸟注 textStream 有关写的 METHOD
Write (STRING)
WriteLine (STRING
WriteBlankLines (LINES
   \lambda
```

```
这是一个完整的程序
 \langlehtml\rangle
```

```
\langle head \ranglehttp-equiv="Content-Type" content="text/html;
 charset=gb2312"
   title〉 〈/title
 \langle/head\rangle
```
 $\langle body \rangle$ 

```
\leq% LANGUAGE = VBScript %>
```
 $<\!\%$ 

```
Const ForReading = 1, ForWriting = 2, ForAppending = 8Const TristateUseDefault = -2, TristateTrue = -1, TristateFalse = 0
```
Dim filename

```
 filename = "test.txt" '缺省相对路径是 c:winnt
```
Set fs = CreateObject("Scripting.FileSystemObject")

Set  $f = fs.GetFile(filename)$ 

Set readf = f.OpenAsTextStream(ForReading,TristateFalse)

'第一个参数可选。输入/输出模式, 是下列三个常数之一:

'ForReading=1 只读、ForWriting=2 可读写或 ForAppending=3 追加

'第二个参数也为可选。三个 Tristate 值之一,

' 指出以何种格式打开文件。忽略此参数, 则文件以 ASCII

'格式打开。 TristateUseDefault=-2 以系统默认格式打开文件、

'TristateTrue=-1 以 Unicode 格式打开文件或 TristateFalse=0

'以 ASCII 格式打开文件

'也可用 OpenTextFile 方法打开文件

 $s = readf, ReadLine$ 

Do While readf.AtEndOfLine <> True

 $s = readf$ . ReadLine

Response.write s & "" '逐行读文件并写出

```
 Loop
```
readf.close

 $% >$ 

</body>

 $\langle$ html $>$ 

## 25 VBScript 常 见 问 题

常量如何使用? Const Max  $= 200$ dim a1(Max)

为何不行?

应该这样用 veryhard Tue Sep 1 01:58:43 1998 Const Max  $= 200$  $dim a1()$ ReDim a1(max)

入门: 如何格式化输出字符串 如何格式化输出字符串? 就想 <sup>C</sup> 中的 sprintf 一样, 可控制浮点数的长度等, 写入一字符串? 如:

 $f1 = 0.5$ 

如何转换到一字符串, 使字符串的值为: 0.50 甚至是 00.50?

有几个函数可以达到这种功能

 FormatCurrency Function FormatDateTime Function FormatNumber Function FormatPercent FunctionHex Function

入门问题: 如何严格 VBScript 语法检查? 如变量未声明不得使用等?

跟 vb 类似.....

```
@ LANGUAGE="VBSCRIPT" %
```
 $\langle\%$  option explicit %  $\rangle$ 

在 asp 中如何接收 textarea 控件中的回车

把收到的作为一个字符串 露茜 Sun Aug 30 03:56:34 1998 然后检查 chr(13)

Back To Top

#### 26SP FAQ II

 FAQ 列 表 VBScript 数据库处理 关于飞鸟 :-)

VBScript

为何我在 asp 程序内使用 msgbox, 程序出错说没有权限

由于 asp 是服务器运行的, 如果可以在服务器显示一个对话框, 那 么你只好等有人按了确定之后, 你的程序才能继续执行, 而一般服 务器不会有人守着, 所以微软不得不禁止这个函数, 并胡乱告诉你 没有权限。但是 ASP 和客户端脚本结合倒可以显示一个对话框, as follows:

```
<\!\%
```
yourVar="测试对话框"

 $% >$ 

```
 <script language='javascript'>
```

```
 alert("<%=yourVar%>")
```
</script>

我的 asp 程序在中文 NT Server 上如何才能获得字符串的字节数

在中文系统下, vb 和 vbscript 程序, len("中文 abc")=5 而不是 7 要获得正确获得正确的字节数, 必须自己写一个函数, as follows: function strLength(str) dim WINNT\_CHINESE WINNT\_CHINESE=(len("飞鸟")=2) if WINNT\_CHINESE then dim l,t,c dim i $l=len(str)$  $t=1$ for  $i=1$  to  $l$  $c = \text{asc}(\text{mid}(\text{str},i,1))$ if  $c < 0$  then  $c = c + 65536$  rem asc 对中文字符求出来的值可能为负数 rem 加上 65536 就可求出它的无符号数值 rem -1 在机器内是用补码表示的 0xffff, rem 其无符号值为 65535,65535=-1+65536 rem 其他负数依次类推 if  $c > 255$  then  $t=t+1$ 

 end if next strLength=t else strLength=len(str) end ifend function

ASP 程序的调试

首先需要服务器做一定的设置, enable app script debug, 调试的工具可以使用 ms script debugger 或 visual interdev 6 (飞鸟按: 我的 vi 调试总不爽, 按 F5 老说, 与服务器联系不上) 更为普通实用的古老方法是去掉 on error resume next 语句 如果有 的话), 在出错的地方之前输出变量的值, 然后分析原因

ASP 程序写了个死循环,会不会造成服务器死机崩溃

一般不会, 死循环执行一段时间后, 会因为 script timeout 而终止执行。 当然多来几次,很可能也会当掉。

Back To Top

数据库处理

ASP 中如何查询日期类型的数据

sq<sup>l</sup> 语句查询日期视数据库不同有不同的使用方法

ACCESS

"SELECT \* FROM yourTable where dateField=#1998/12/10#",

日期须加井号

SQL SERVER:

 "SELECT \* FROM yourTable where dataField='july 10,1998' " 日期是作为字符串使用的 如果日期格式使用的是 yy/mm/dd 或 yyyy/mm/dd 之类格式 其次序应根据服务器的设定而定

如何操作大容量的字符串

写 sql 语句无法操作大容量的字符串, 如 sql server 的 text 类型、 access 的 memo 类型或 oracle 的 long 类型的字段,由于 sql 语句本 身长度的限制, 无法写入超长的字符串, 但可以使用 command 写入。 例如:

dim dataconn

 Set DataConn = Server.CreateObject("ADODB.Connection") dataconn.open "yourDSN","yourName","yourPass"

 Set cmdTemp = Server.CreateObject("ADODB.Command") Set InsertCursor = Server.CreateObject("ADODB.Recordset")  $cmdTemp.CommandText = _$  "SELECT \*, UserName FROM yourField WHERE (UserName IS NULL)"  $cmdTemp.CommandType = 1$  Set cmdTemp.ActiveConnection = DataConn InsertCursor.Open cmdTemp, , 1, 3 InsertCursor.AddNew InsertCursor("yourMemo") =strMemo InsertCursor.Update InsertCursor.closedataConn.close

如何不通过数据源名 DSN 访问 ACCESS 数据库

设定一个数据源名, 然后在 ASP 中通过数据源名访问, 无疑是最方便的 访问方式,但在某些特殊的场合必须绕过数据源直接访问数据库,比如 飞鸟之家的程序,因为服务器远在海外,无法设置数据源,相信很多个 人主页也会遇到我这种问题 解决办法十分简单:

 $< \frac{0}{0}$ 

dim conn

dim connstr

```
connectr="DBO="+server.mappath("db/board.mdb")+
```

```
";DefaultDir=;DRIVER={Microsoft Access Driver (*.\text{mdb})};" +
```

```
 "DriverId=25;FIL=MS Access;ImplicitCommitSync=Yes;" + _
```
 $MaxBufferSize = 512; MaxScanRows = 8; PageTimeout = 5; " +$ 

```
 " SafeTransactions=0;Threads=3;UserCommitSync=Yes;"
```

```
 if isobject(session("bbsConn")) then
```

```
 set conn=session("bbsConn")
```
### else

```
 set conn=server.createobject("ADODB.CONNECTION")
```
conn.open connstr

```
 set session("bbsConn")=conn
```
end if

### $\%$

这样通过写一个 odbc 串 就能达到我们的目的

需要注意的是 server.mappath()内不能使用诸如"../db/mymdb.mdb"的路 径, 如果要访问上层目录中数据库文件, 就必须从根目录一直写下来, 如 /myweb/myprg/db/mydb.mdb,另外需要注意的是你的 web 中可能不止一 个使用数据库的程序, 那么 connection 一定要使用不同的 session 名称 为何我的程序不能访问 access 97 的数据库文件 通常是因为服务器不支持访问 access 97 的数据库文件, 一般是 odbc 的驱 动程序太老了,也可能你不小心将数据库文件的属性弄成 read-only,结果 无法插入新记录, 或者 update.

## ASP FAQ III

 FAQ 列 表 ASP 常见问题 数据库处理 飞鸟、Joy ASP 和其他

ASP 常见问题

在 ASP 中执行 Server 端命令行的方法...

请看 joy asp 论坛 ID:2431 的帖子

按固定格式保存为 Word 文档是如何实现的

On Error Resume Next

Dim wApp

 Set wApp = CreateObject("Word.Application") If Err. number  $\langle 0 \rangle$  Then Alert "没法保存为 Word 文件,请正确安装 Word97" else

....

 $wApp.visible = True$  wApp.Documents.add wApp.Selection.TypeParagraph wApp.Selection.Font.Bold = True wApp.Selection.TypeText "test"

asp 脚本和客户端脚本都能使用

飞鸟, 你是如何实现定时刷新的? ASP 有 Timer 可用吗?

<meta http-equiv="Refresh" content="1000">

请问"<!-- -->" 与"<% %>"的区别是什么?

在"<% %>"之间我们写 asp 脚本 使用 vbscript or javascript 而通常<!--->间内容不被浏览器解释和显示,可以用做 html 的注释, 但在某些特殊场合有特殊的用场,比如 SSI(Service Side Include), 在 asp 中用到了一个#include,你可以看精华区中对 inc 文件的介绍 还有 script 里也有用的, 目的是不让不支持 javascript 的浏览器显示 原代码

例如:

<script language=javascript>

 $< I_{--}$ 

alert("hello");

//-->

</script>

wlr 于 12/27/98 7:02:42 PM 加贴在 Joy ASP: 小弟如今写个小 WEB 程序,错误如下,不知原因: 响应对象 错误 'ASP 0156 : 80004005' 标题错 /deepcx/cgi-bin/chkLogon.asp, 行 <sup>19</sup> HTTP 标题已经写入到 客户浏览器。任何 HTTP 标题的修改 必须在写入页内容之前 19 行的内容为: response.redirect "deepcx.asp" 环境为: NT4.0(Chinese Version)+SP3+IIS4.0 wlr 98.12.27

```
我心飞扬 于 12/27/98 9:32:32 PM 加贴在 Joy ASP:
在你的文件开始<@ Language=...>后写:
 Response.Buffer = True
在结尾写:
 Response.Flush
```
请解释一下 a.asp?id=1 的详细用法

```
 1.产生 a.asp?id=1 的调用
可以通过使用<a href="a.asp?id=1">XXXX</a> 鼠标点击形成调用
也可以通过 form 提交(注意 form 的 method 是 get 而不是 post)
 <form action="a.asp" method=get>
 <input name=id value="i">
 <input type=submit>
 </form> 2.获取调用的参数
 dim id id=request.querystring("id")
' 或 id=request("id")
 '................ 3.存在的问题
 querystring 调用存在中文处理问题
当有人使用西文系统的浏览器,比如 E 文 nt+ie4,调用 a.asp?name=中文
asp 取 querystring, 只怕只能取出不可恢复的乱码。
原因是英文系统下, 中文被 escape 编码了。
```
sub 和 function 的区别

 sub 是过程,function 是函数 过程和函数的区别在于: 过程无须返回值

调用 sub: call yourSub(yourPara) 或 yourSub youPara 调用 function: dim ret ret=yourFunction(yourPara)

获得 I P

Request.ServerVariables("REMOTE\_ADDR")

在 unix 主机上怎么运行 asp

一招鲜: http://www.chilisoft.com/ 上有 asp for solaris/rs6000/390 - kw

Back To Top

数据库处理

sq<sup>l</sup> 语句插入的数据中含有单引号怎么办

sql  $\#$ , insert into yourTable(f1,f2) values(100,'abc')

字符串数据是用单引号包在外面的,如果插入的数据中包含单 引号, 就需要处理, 你可以将单引号替换成两个单引号, 在 sql 中连续两个单引号就表示一个单引号字符, 例如 insert into yourTable(f1,f2) values(100,'ab''c')表示插入

新记录 f2 字段为 ab'c 使用函数 replace 可以实现这个功能 replace(yourStr,"'","''")

把 Form 中获得的日期放入 SQL 语句中

你可以用函数 cdate()将数据转化为日期 办法不好

sql="select \* from yourtable where f1>"  $\&$ 

cstr(cdate(request("yourDate")))&"'"

因为客户端和服务器端的时间格式可能不同, 所以最好的办法是在客户 端提交前, 先将时间分解为年、月、日, 然后在 ASP 脚本中按服务器的格 式合并

access 和 sql server 的区别 仅仅从 asp 编程上的区别

sql server 可以使用存储过程, access 没有 (access 2000 会支持 sql server 7 的数据库引擎,也可以使用存储过程 在 sql 语句做查询时, 其语句有少许区别:

日期格式的区别 (看飞鸟之家->asp 导航->faq II) 统配符 (sql server 扩展了 ansi sql): 在 sql server 的 t-sql 中 a[abc]c 表示 aac 或 abc 或 acc sql server 有很多内置函数

我要求一个数据库的记录的数量时可用 COUNT(\*),但是我如果要求 其中不包括重复的记录应该怎么写呢?

select count(distinct field) from table - 露茜

如何检查 SQL server 中某个字段是否为空 firechun 于 12/15/98 8:21:53 PM 加贴在 Joy ASP 用 for...next 将字段内容填入 TABLE 中, 如果字段为空的话, 表格 样式不好看。我用 ISNULL () 函数检查字段是否为空, 好象不起作 用,有没有其它方法?

其实用 SQL 语句也可以 沙恭达罗(飞鸟按: 这个名字是露茜的另外一个名字) 于 12/16/98 12:26:26 AM 加贴在 Joy ASP 象这样 select isnull(字段名,' ') from tablename 也可以

Back To Top

飞鸟、Joy ASP 和其他

飞鸟为什么不给我回信?

1.我很多回信都给弹回来啦,我们公司的专线是该死的中国经济 信息网, 经常不通, 我试过 163.net, 263.net, 990.net 的 SMTP 发 还是有很多发不了。

2.可能我真的漏了, 鞠躬致歉, 我定了不少的垃圾邮件(比如索易), 可能不小心误删了你的信

3.有时忙的时候, 顾不了看, 就...对不起啦。

4.还有几次我出差去了, 信也没有回。

5.有的朋友把整个程序都打包发给我, 我一般就不会看, 我看到 大段别人写的程序就头晕 :(

不过,还有 JOY ASP 论坛,你可以在上面加贴,如果我回复不了, 还有很多朋友可以答复你。

有朋友抱怨说 JOY ASP 速度慢

实际上, 上午 8:00-10:00 的时候速度还可以, 中午和下午一般都 很慢, 晚上 6: 00 以后就很快了, 如果你掌握好时间的话, 就没什 么问题了,有一次我亲自在午夜时分去看帖子,结果发现速度奇 快,不过为保证睡眠,别那么晚去。

### ◆◆◆下载讨论组的 mdb 摘要◆◆◆

 http://www.onlinechina.net/friend/flybird/bbs/download/download.mdb 如果你有 asp wwwboard4 的运行环境, 可以将 download.mdb 放入你的 目录下, 并改名为 board.mdb,就可以很方便的看帖子了。飞鸟争取每 周更新一下这个文件, 更新后, 我会在论坛上通知大家。

飞鸟能给我你聊天室最终版本的程序吗?

Sorry,我不打算公开这个程序了, 主要是感觉这个程序没写好, 速度较慢, 功能也不强也, 没有时间和精力去改进它了, 就让它成为历史 8, 如果有朋 友写了类似的代码并能提供的话, 就好啦。

飞鸟你的主页支持 ASP, onlinechina 提供免费主页吗? onlinechina 不提供免费主页,我的主页是他们的 webmaster 送我的空间 认识几个朋友就是好啊

哪里有支持 ASP 个人空间申请? http://ftp.maoming.gd.cn/ph-3.asp 茂名信息港

# 附 1、DHTML 小 技 巧 (一)

Image Gallery

原 文 请 参 考 http://www.insideDHTML.COM 原 文 作 者 Scott Isaacs

这 里 的 程 序 可 以 实 现 这 样 一 个 功 能 , 点 击 图 片 可 以 使 它 放 大 , 再 次 点 击 则 又 还 原 为 原 来 大 小 。

Demo: (仅适用于 IE4)

```
CODE: (javascript IE4)
    function zoomImage() {
            with (event.srcElement) {
           if (tagName=="IMG") {
               if (event.srcElement.zoomed==null)
 event.srcElement.zoomed=false
               zoomed=!(zoomed)
               if (zoomed){
                  width*=2;
```

```
 height*=2;
 }
 else
\{width*=0.5;
          height*=0.5;
 }
 }
 }
 }
   document.onclick=zoomImage;
```
# 附 2、DHTML 小 技 巧 (二)

动 态 加 亮 的 按 钮

原 文 请 参 考 http://www.insideDHTML.COM 原 文 作 者 Scott Isaacs

这 里 的 程 序 可 以 实 现 这 样 一 个 功 能 , 使 一 个 按 钮 具 有 动 态 效 果 , 当 鼠 标 移 动 到 按 钮 上 的 时 候 按 钮 的 颜 色 会 变 化 , 按 下 按 钮 , 按 钮 上 的 文 字 就 会 改 变。

Demo: (仅适用于 IE4)

CODE: (javascript IE4) 定义 STYLE  $\langle$ STYLE TYPE="text/css"> .over {color:yellow; background: navy} .down {color:yellow; background: navy; font-style: italic}  $\langle$ STYLE> Javascript: INPUT TYPE="Button" ONMOUSEOVER="this.className='over';" ONMOUSEOUT="this.className='';"

ONMOUSEDOWN="this.className='down';"

ONMOUSEUP="this.className='over';" VALUE="Click Me"

ONCLICK="this.value='Ouch - You Clicked Me!'">

# 附 3、DHTML 小 技 巧 (三)

HTML Tooltips

原 文 请 参 考 http://www.insideDHTML.COM 原 文 作 者 Scott Isaacs

这 里 的 程 序 可 以 实 现 这 样 一 个 功 能 , 使 你 页 面 上 的 动 态 浮 动 提 示 具 有 HTML 的 效 果 , 如 颜 色 , 字 体 等 等 。

Demo: (适用于 IE4,NC4) 飞鸟之家

CODE: (javascript IE4) <SCRIPT language=javascript>

 $\leftarrow$ !--

/\* Your are permitted to reuse this code as long as the following

copyright notice is not removed:

This HTML tip handling is copyright 1998 by insideDHTML.com, LLC.

More information about this code can be found at Inside Dynamic

HTML: HTTP: //www.insideDHTML.com

\*/
// Support for all collection var allSupport = document.all!=null

```
 function setupEventObject(e) {
     // Map NS event object to IEs
     if (e==null) return // IE returns
    window.event = e window.event.fromElement = e.target
     window.event.toElement = e.target
     window.event.srcElement = e.target
    window.event.x = e.xwindow.event.y = e.y
     // Route the event to the original element
    \frac{1}{2} Necessary to make sure tip is set.
     window.event.srcElement.handleEvent(e);
 }
     function checkName(src) {
     // Look for tooltip in IE
    while ((src!=null) \& \& (src\_tip==null))src = src.parentElement return src
```

```
 }
```

```
 function getElement(elName) {
       // Get an element from its ID if (allSupport)
       return document.all[elName]
       else return document.layers[elName]
   }
       function writeContents(el, tip) {
       // Replace the contents of the tooltip
       if (allSupport)
      el.innerHTML = tip else {
       // In NS, insert a table to work around
       // stylesheet rendering bug.
       // NS fails to apply style sheets when writing
       // contents into a positioned element.
       el.document.open()
       el.document.write("<TABLE WIDTH=200 BORDER=1 bordercolor=black> <TR> <TD
WIDTH=100% BGCOLOR=yellow>")
       el.document.write(tip)
```

```
 el.document.write("</TD></TR></TABLE>")
```

```
 el.document.close()
 }
```

```
 }
```

```
 function getOffset(el, which) {
     // Function for IE to calculate position
     // of an element.var amount = el<sup>["</sup>offset"+which]
     if (which=="Top")
     amount+=el.offsetHeight
     el = el.offsetParentwhile (el!=null) {
     amount+=el["offset"+which]
 el = el.offsetParent
 }
     return amount }
     function setPosition(el) {
     // Set the position of an element
     src = window.event.srcElement if (allSupport) {
     el.style.pixelTop = getOffset(src, "Top")
    el.style.pixelLeft = getOffset(src, "Left")
```

```
 } else
\{el.top = src.y + 20 // window.event.y + 15 el.left = src.x //window.event.x
 }
 }
     function setVisibility(el, bDisplay) {
     // Hide or show to tip
     if (bDisplay)
     if (allSupport)
     el.style.visibility = "visible"
 else
     el.visibility = "show";
     else if (allSupport)
     el.style.visibility = "hidden"
 else
     el.visibility = "hidden"
 }
     function displayContents(tip) {
     // Display the tooltip.
    var el = getElement("tipBox")
     writeContents(el, tip)
```

```
 setPosition(el)
     setVisibility(el, true)
 }
     function doMouseOver(e) {
 // Mouse moves over an element
     setupEventObject(e)
     var el, tip
     if ((el = checkName(window.event.srcElement))!=null)
     if (!el._display) {
     displayContents(el._tip)
    el. display = true }
 }
     function doMouseOut(e) {
     // Mouse leaves an element setupEventObject(e)
     el = checkName(window.event.srcElement)
     var el, tip
     if ((el = checkName(window.event.srcElement))!=null)
     if (el._display)
     if ((el.contains==null) || (!el.contains(window.event.toElement))
\overline{\phantom{a}}\{
```

```
 setVisibility(getElement("tipBox"), false)
     el._display = false
 }
 }
     function doLoad() {
     // Do Loading
     if ((window.document.captureEvents==null) && (!allSupport))
     return // Not IE4 or NS4 if (window.document.captureEvents!=null) // NS - capture events
     window.document.captureEvents(Event.MOUSEOVER | Event.MOUSEOUT)
     window.document.onmouseover = doMouseOver;
     window.document.onmouseout = doMouseOut;
 }
 window.onload = doLoad
   \frac{1}{2} -->
    \langleSCRIPT> <STYLE><!-- #tipBox {position: absolute; width: 150px; z-index: 100;border: 1pt
     black solid; background: yellow; visibility: hidden}
     --> </STYLE>
```
<A HREF="http://flybird-home.yeah.net"

ONMOUSEOVER="this.\_tip='Hi <FONT COLOR=red>

<B>飞鸟之家</B></FONT>

已经有 DHTML 的东东拉'">

飞鸟之家

 $<$ /A $>$ 

在<body>和</body>之间合适的位置上加上

<div ID="tipBox"></div>

## 附 4、DHTML 小 技 巧 (四)

输入域自动移动

原 文 请 参 考 http://www.insideDHTML.COM

这 里 的 程 序 可 以 实 现 这 样 一 个 功 能 , 使 你 页 面 上 的 Form 输 入 域 当 满 了 长度后自动下移。

Demo: (适用于 IE4,NC4) City (5 char) : State(2 char): Name (10 char) : Tel (8 char) :

CODE: (javascript IE4 NC4) JavaScript 1.2 脚本

<script LANGUAGE="JavaScript1.2">

//确定浏览器

 $ns4 = (document.layers)$ 

 $ie4 = (document. all)$ 

if  $(ns4)$  // Netscape requires manually capturing the event

document.captureEvents(Event.KEYPRESS);

```
 document.onkeypress = checkLength;
```

```
 //checkLength 处理按键事件
          function checkLength(e){
              if (ns4){ // In Netscape
                var key = e.which
                var el = e.target;
                var str = String(e.target);
                 // Extract the INPUT element tag and decompose it
                str = str.toLowerCase;
                if (str.indexOf('input') != -1){
                    el.tagName = "INPUT"
 }
                 else{
                    return;
 }
                 // Input tag found, extract maxlength attribute
                str = str.slice(str.indexOf('maxlength'), str.indexOf('maxlength') + 14);str = str.slice(str.indexOf('=')+1, str.indexOf('=')+6); // Store it on the element - thereby making it look the same as in IE
                el.maxLength = parseInt(str);if (el.maxLength == -1)el.maxLength = 2147483647;
 }
 }
```
else{

}

```
 // Internet Explorer is easy - Just grab the element
                 // The tagName and the maxLength are built-in properties
                var key = 0;
                var el = event.srcElement;
            if (el.tagName=="INPUT" && key != 8){
                 // Check if the user hit the maximum length
                 if (el.value.length+1>=el.maxLength){
                    var i;
                   // Find the next control on the form.for(i=0; i < el.form.elements.length; i++){
                        if (el==el.form.elements[i]){
                           break;
 }
 }
                    if (i != (el.form.elements.length-1)){
                        el.form.elements[i+1].focus();
}<br>}<br>}
                    else {
 // Go to the first control if at the last control
                       i=0; el.form.elements[i].focus();
```

```
}<br>}<br>}
 }
 }
 }
     </script>
```
HTML 写输入域 MAXLENGTH 表示输入域最大长度

<form>

```
City (5 char) : <input MAXLENGTH="5" TYPE="text"
```
NAME="city" size="9"> State(2 char): <input TYPE="text" MAXLENGTH="2"

NAME="state" size="5">

```
Name (10 char) : <input MAXLENGTH="10" NAME="NAME" TYPE="text" NAME="city1"
     size="9"> Tel (8 char :<input TYPE="text" NAME="Tel" MAXLENGTH="8"
 NAME="state1" size="8">
```
</form>

## 附 5、DHTML 小 技 巧 (五)

鼠标轨迹

原 文 请 参 考 http://www.insideDHTML.COM

这 里 的 程 序 可 以 实 现 这 样 一 个 功 能 , 使 你 页 面 上 的 鼠 标 带 轨 迹 , 很 酷 的效果。

Demo: (适用于 IE4,NC4) 请在本页面上移动鼠标

CODE: (javascript IE4 NC4)  $\langle$ script language="Javascript $1.2"$ var is $NS = (navigator.appendName == "Netscape");$  layerRef = (isNS) ? "document" : "document.all"; styleRef =  $(isNS)$  ? "" : ".style";

var queue  $=$  new Array();

var NUM\_OF\_TRAIL\_PARTS = 5

```
 for (x=1; x < 6; x++) { ///////////////Image Preload
               eval("trailSpriteFrame" + x +" = new Image(28,36);");
               eval("trailSpriteFrame" + x + ".src = 'images/trailgif" + x + ".gif';");
 }
```

```
 ////////////////////////////////////////////////The trail Object
```

```
 function trailSpriteObj(anID) {
               this.trailSpriteID = "trailSprite" + anID; //as before
               this.imgRef = "trailSprite" + anID + "img"; //reference to the sprites image name
               this.currentFrame = 1; //the varible for looking after the frame
                this.animateTrailSprite = animateTrailSprite; //declare the objects method cycle
 }
```

```
 function animateTrailSprite() {
            if (this.currentFrame \leq 6) { //if there are animation frames left, the change sprites the
current frame
                  if (isNS) { //Detect the browser and perform coresponding image
switch
                     eval("document." + this.trailSpriteID +".document["+ this.imgRef + "'].src =
trailSpriteFrame" + this.currentFrame + ".src");
                  } else {
                     eval("document[" + this.imgRef + "'].src = trailSpriteFrame" +
```

```
this.currentFrame + ".src");
 }
                this.currentFrame ++; //and increase the objects current frame
             } else { //the current frame has reached its limit so hide the sprite
                eval(layerRef + '.' + this.trailSpriteID + styleRef + '.visibility = "hidden"');
 }
 }
```

```
 /////////////////////////////////////////////////////////////////
```

```
 function processAnim() {
            for(x=0; x < NUM_OF_TRAL_PARTS; x++) queue[x].animateTrailSprite();
 }
```

```
 function processMouse(e) {
    currentObj = shuffleQueue(); if (isNS) {
         eval("document." + currentObj + ".left = e.pageX - 10 ;");
         eval("document." + currentObj + ".top = e.pageY + 10;");
     } else {
         eval("document.all." + currentObj + ".style.pixelLeft = event.clientX +
```

```
document.body.scrollLeft - 10 ;");
```
eval("document.all." + currentObj + ".style.pixelTop = event.clientY + document.body.scrollTop  $+ 10$ ;"); }

```
 }
```

```
 function shuffleQueue() {
    lastItemPos = queue.length - 1;lastItem = queue[lastItemPos];for (i = lastItemPos; i>0; i-)queue[i] = queue[i-1];
    queue[0] = lastItem;
```

```
queue[0].currentFrame = 1; //reset the objects frame number & make the sprite visible again
eval(layerRef + '.' + queue[0].trailSpriteID + styleRef + '.visibility = "visible"');
```
return queue[0].trailSpriteID;

```
function init() {
```
}

```
for(x=0; x<NUM_OF_TRAIL_PARTS; x++) //fill array with trail objects
    queue[x] = new trailSpriteObj(x+1);
```

```
 if (isNS) { document.captureEvents(Event.MOUSEMOVE); }
                document.onmousemove = processMouse;
               setInterval("processAnim();",25);
 }
          window.onload = init;
           </script>
         // 定义轨迹精灵
          <div id="trailSprite1" style="position: absolute; height:28px; width:36px;z-index: 100">
          <img src="../images/blank.gif" height="28" width="36" border="0" name="trailSprite1img">
         \langlediv> <div id="trailSprite2"
style="position: absolute; height:28px; width:26px;z-index: 10">
          <img src="../images/blank.gif" height="28" width="36" border="0" name="trailSprite2img">
         \langlediv> <div id="trailSprite3"
style="position: absolute; height:28px; width:36px;z-index: 10">
          <img src="../images/blank.gif" height="28" width="36" border="0" name="trailSprite3img">
         \langlediv> <div id="trailSprite4"
style="position: absolute; height:28px; width:36px;z-index: 10">
```
 <img src="../images/blank.gif" height="28" width="36" border="0" name="trailSprite4img">  $\langle$ div $>$ <div id="trailSprite5"

style="position: absolute; height:28px; width:36px;z-index: 10">

 <img src="../images/blank.gif" height="28" width="36" border="0" name="trailSprite5img">  $\langle$ div $>$ 

## 附 6、DHTML 小 技 巧 (六)

巨 酷 菜 单

原 文 请 参 考 http://www.insideDHTML.COM

这 里 的 程 序 可 以 实 现 这 样 一 个 功 能 , 使 你 的 web 页 面 拥 有 一 个 巨 酷 的 菜 单。

Demo: (仅适用于 IE4)

如果你使用 IE4, 请注意上面的工具条下多出来的一条, 可以拖出来。

CODE: (javascript IE4)

```
 <link rel="stylesheet" type="text/css" href="MENU.css">
 <script type="text/javascript" src="menu.js"></script>
如须 Windows 98 的菜单风格请加
 <script type="text/javascript" src="menu98.js"></script>
如须 Windows NT 5 Windows 2000 的菜单风格请加
 <script type="text/javascript" src="menu2000.js"></script>
修改<BODY>
 <body SCROLL="no" STYLE="border: 0pt">
在<BODY>后加上下列代码
```
<!--start menus here-->

<table id="menu" cellspacing="1" onselectstart="return false"

onmouseover="menuOver()" onmouseout="menuOut()" onclick="menuClick()">

 $<$ tr id="menubar" $>$ 

<!-- This is a handle. Grab this -->

 <td class="disabled" style="padding-left: 0; padding-right: 1"><div class="disabled" id="handle" for="menu" style="left: 3; width: 3; height:  $100\%$ " title="Move me!"></div></td>

 $\langle$ !-- End of handle -- $>$ 

<!-- Needed to fill out the menubar -->

<td class="root" nowrap>飞鸟之家

<table cellspacing="0" class="menu" style="visibility: hidden;">

<tr href="../resume/resume.htm">

 $\lt$ td nowrap $\gt$ img src="../images/blank.gif" border="0" width="15" height="15" $\gt$  $\lt$ /td $\gt$ <td nowrap>飞鸟简历</td>

<td nowrap><img src="../images/blank.gif" border="0" width="15" height="15"></td>

 $\langle$ /tr $>$ 

<tr href="../apps/apps.htm">

<td nowrap></td>

<td nowrap>软件乐园</td>

<td nowrap></td>

 $\langle t$ r $>$ 

</table>

 $\langle t \rangle$ 

```
 <td class="root" nowrap>菜单示例
               <table cellspacing="0" class="menu" style="visibility: hidden;">
               <tr target="_blank" href="http://joyasp.yeah.net">
                     <td nowrap><img src="../images/blank.gif" border="0" width="15" height="15"></td>
                     <td nowrap>飞鸟论坛</td>
                     <td nowrap></td>
              \langle tr><tr class="sub"> <td nowrap></td>
                      <td nowrap>打开子菜单</td>
                      <td><span class="more">4</span> <table class="menu" style="visibility: hidden"
cellspacing="0">
               <tr href="http://www.onlinechina.net/friend/flybird/bbs/wwwboard.asp?id=1">
                     \lttd nowrap>\ltimg src="../images/blank.gif" border="0" width="15" height="15">\lt/td>
                      <td nowrap>JOY ASP</td>
                     \lttd nowrap>\ltimg src="../images/blank.gif" border="0" width="15" height="15">\lt/td>
              \langle t <tr href="http://www.onlinechina.net/friend/flybird/bbs/wwwboard.asp?id=2">
                     <td nowrap></td>
                      <td nowrap>论坛编程</td>
                     <td nowrap></td>
              \langle tr> <tr href="http://www.onlinechina.net/friend/flybird/bbs/wwwboard.asp?id=6">
```

```
<td nowrap></td>
                  <td nowrap>灌水田地</td>
                   <td nowrap></td>
\langle tr> </table>
\langle t d \rangle\langle tr> </table>
\langle t d \rangle <td width="100%" class="disabled"></td>
\langle tr> </table>
      <div id="outerDiv"></div><!--end menus here-->
```